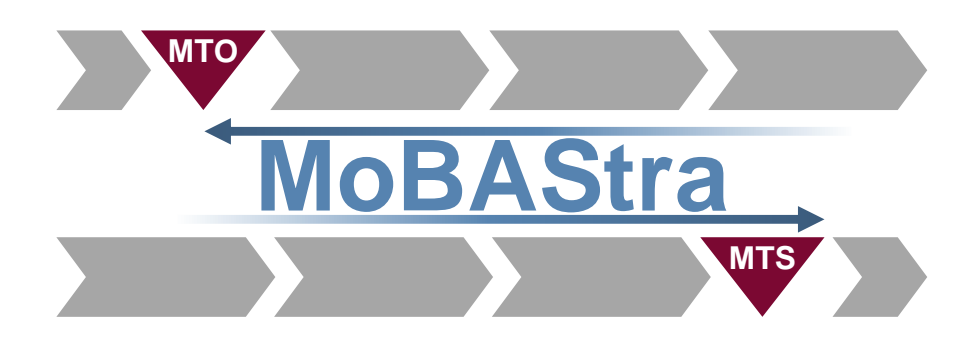

# **Leitfaden zum Software-Demonstrator des Forschungsprojektes "Modellbasierte Bestimmung der aus wirtschaftlicher und logistischer Sicht geeigneten Auftragsabwicklungsstrategie" (MoBAStra)**

Das Forschungsprojekt wurde im Rahmen des Programms zur Förderung der industriellen Gemeinschaftsforschung (IGF-Nr. 20906 N) vom Bundesministerium für Wirtschaft und Klimaschutz (BMWK) über die Arbeitsgemeinschaft industrieller Forschungsvereinigungen (AiF) e. V. und die Bundesvereinigung Logistik (BVL) e. V. aufgrund eines Beschlusses des Deutschen Bundestages gefördert.

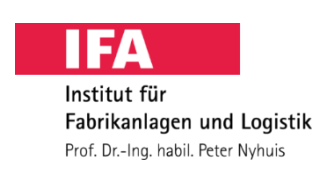

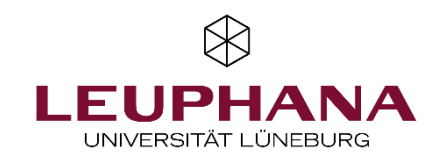

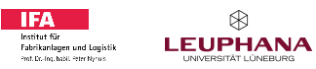

# Inhaltsverzeichnis

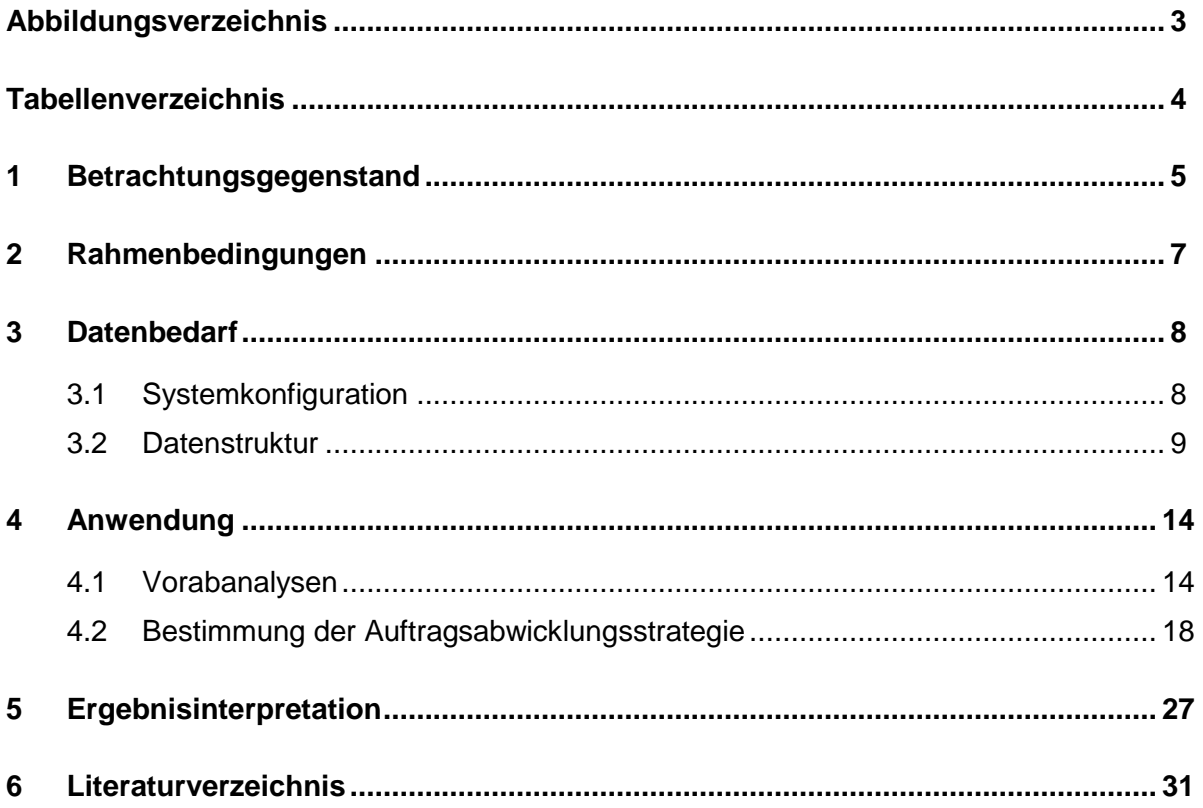

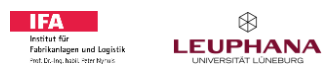

# <span id="page-2-0"></span>**Abbildungsverzeichnis**

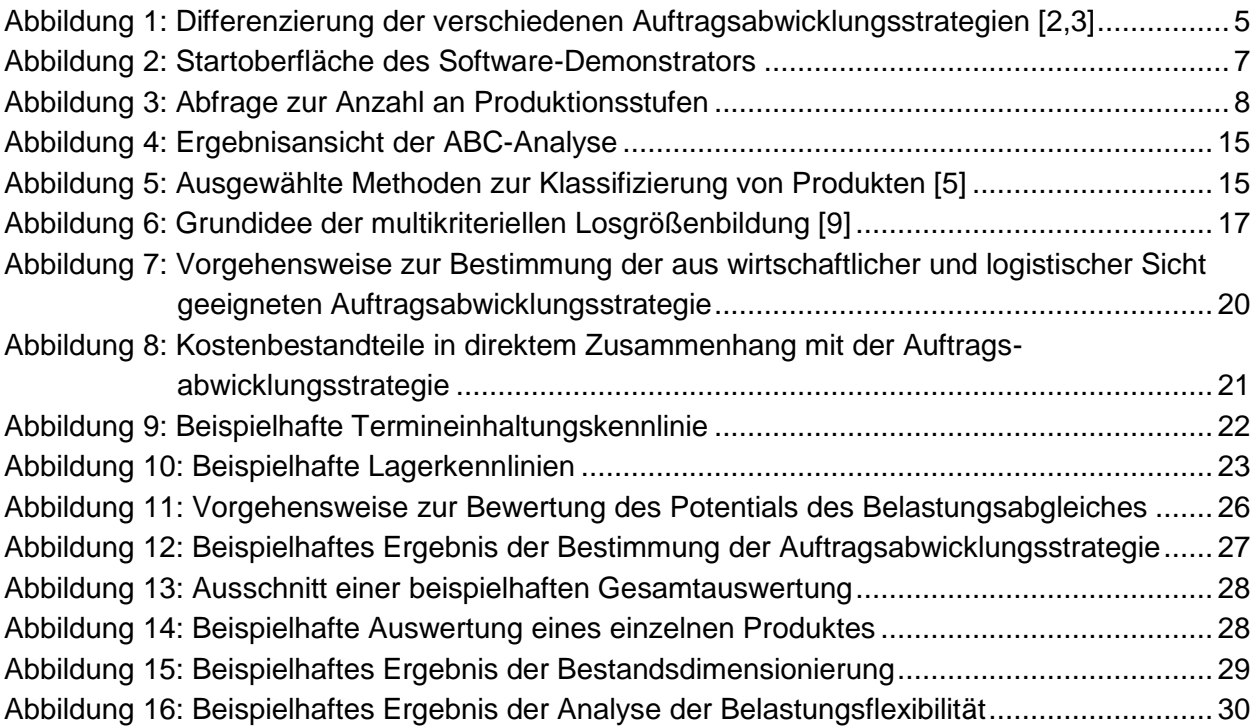

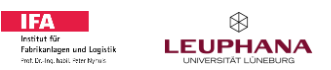

# <span id="page-3-0"></span>**Tabellenverzeichnis**

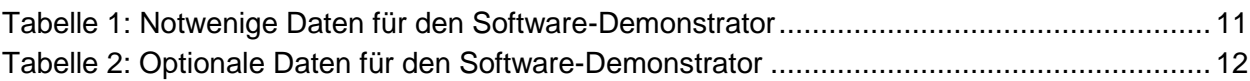

## <span id="page-4-0"></span>**1 Betrachtungsgegenstand**

Die Auftragsabwicklungsstrategie beeinflusst wirtschaftliche und logistische Zielgrößen und wirkt sich somit direkt auf die Wettbewerbsfähigkeit von Produktionsunternehmen aus. Sowohl die Wahl der Auftragsabwicklungsstrategie als auch die Optimierung von Systemen mit festgelegter Auftragsabwicklungsstrategie werden in der Literatur vielfach diskutiert. Die zur Auswahl stehenden Auftragsabwicklungsstrategien lassen sich in erster Linie auf die Lage des Kundenauftragsentkopplungspunktes (KEP) zurückführen. Der KEP bezeichnet den Punkt im Materialfluss, an dem der Produktionsdurchlauf in einen kundenauftragsanonyme und eine kundenauftragsspezifische Produktion geteilt wird [1]. Sofern ein Produkt nicht speziell für einen Kunden entwickelt oder konstruiert wird, haben Unternehmen somit die Wahl zwischen einer Make-to-Order- (MTO), einer Assemble-to-Order- (ATO) und einer Make-to-Stock- (MTS) Produktion [\(Abbildung 1\)](#page-4-1).

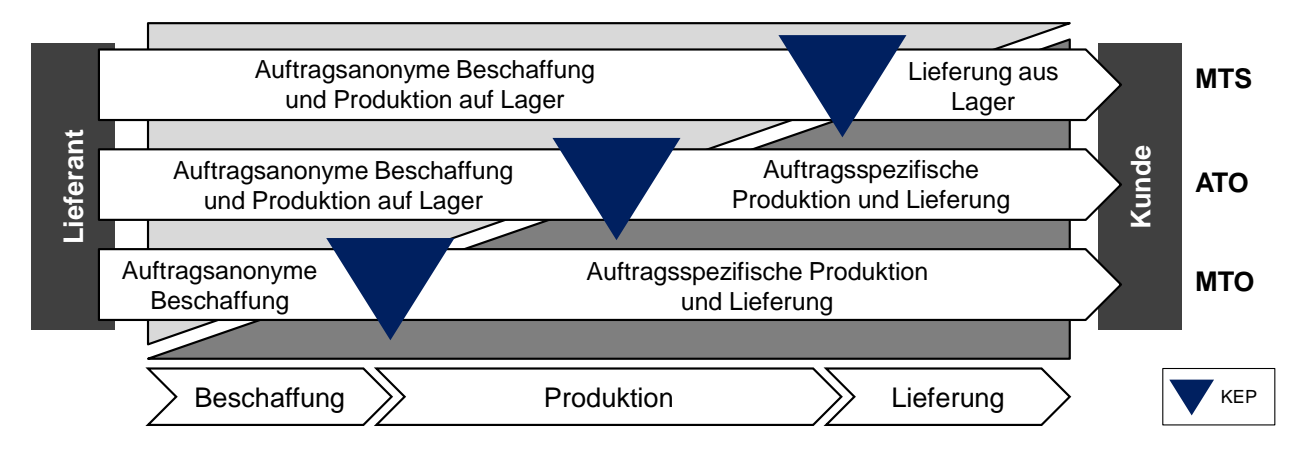

<span id="page-4-1"></span>Abbildung 1: Differenzierung der verschiedenen Auftragsabwicklungsstrategien [2,3]

In der industriellen Praxis existieren darüber hinaus jedoch zahlreiche Variationen und unternehmensspezifische Erweiterungen dieser Strategien. Dieses lässt sich auf die Vielzahl an mit der Auftragsabwicklungsstrategie in Zusammenhang stehenden Einflussfaktoren zurückführen. Zu ihnen gehören sowohl quantifizierbare Faktoren wie beispielsweise die Haltbarkeit von Produkten als auch qualitative und strategische Aspekte, die aus den Wechselwirkungen mit nachgelagerten Aufgaben der Produktionsplanung und -steuerung sowie übergeordneten Entscheidungen wie der Wahl des Produktionsstandortes resultieren. Aufgrund des in der industriellen Praxis herrschenden Zeitdruckes basiert die Entscheidung über die Auftragsabwicklungsstrategie in vielen Fällen auf einigen wenigen meist qualitativen Kriterien oder auf Erfahrungswerten langjähriger Mitarbeiter. Darüber hinaus wird eine pauschale Entscheidung für ganze Produktgruppen getroffen und diese nicht regelmäßig hinterfragt. Authragsanonyme Beschaffung<br>
Murtagsapezifische Produktion und Lieferung<br>
Murtagsapezifische Produktion<br>
Murtagsapezifische Produktion<br>
Beschaffung<br>
Abbildung 1: Differenzienung der verschiedenen Authragsapezifische Produk

Selbst im Falle eines identischen Produktionsprozesses zweier Produkte, können sich die Bestellmengen, Bestellzeitpunkte sowie die Kundenwunschlieferzeiten stark unterscheiden. Auf-

#### Seite 6 des Leitfadens zum Software-Demonstrator des Forschungsprojektes "MoBAStra

familie eine individuelle Entscheidung über die Auftragsabwicklungsstrategie zu treffen und regelmäßig zu überprüfen. Während in Konzernen eigenständige Planungsabteilungen für die Herleitung solcher Entscheidungen existieren, liegt die Verantwortung in kleinen und mittleren Unternehmen oftmals bei Mitarbeitern mit einem anderen Haupttätigkeitsfeld.

Zur Vereinfachung werden die Entscheidungskriterien auch in der Literatur stark eingeschränkt und viele Annahmen getroffen. Es existieren jedoch keine Regeln zur Festlegung der heranzuziehenden Kriterien und deren Charakteristiken. Die Ergebnisse der Autoren variieren daher stark und sind größtenteils nicht vergleichbar. Die Empfehlungen basieren häufig auf wenigen oder gar nur einer Zielgröße wie beispielsweise der Lieferzeit. Auf eine Vielzahl an Kriterien basierende Ansätze ermöglichen keine allgemeingültigen Aussagen. Simulationsbasierte Modelle können zur Entscheidungsunterstützung genutzt werden, jedoch erfordern sie einen hohen Modellierungs- und Rechenaufwand. Zudem lassen sich die Ergebnisse nicht einfach auf andere Unternehmen übertragen.

Aufgrund der fehlenden praxisorientierten Ansätze und des erforderlichen Know-hows stellt die systematische Auswahl der Auftragsabwicklungsstrategie eine große Herausforderung für produzierende Unternehmen dar. Ziel des Forschungsprojektes "MoBAStra" war daher die Entwicklung eines Entscheidungsstützungsmodells zur Bestimmung der aus wirtschaftlicher und logistischer Sicht geeigneten Auftragsabwicklungsstrategie. Logistische Modelle stellen die Wechselwirkungen zwischen den teilweise gegenläufigen wirtschaftlichen und logistischen Zielgrößen von Produktionsunternehmen dar. Daher wurden ausgewählte logistische Modelle als Grundlage zur Ableitung der Kosten verschiedener Auftragsabwicklungsstrategien genutzt. Das erstellte theoretische Gesamtmodell wurde in einen Software-Demonstrator überführt.

## <span id="page-6-0"></span>**2 Rahmenbedingungen**

Der Software-Demonstrator, ein Beispieldatensatz, eine tabellarische Auflistung der einzulesenden Daten und der vorliegende Leitfaden stehen zum kostenlosen Download auf den Homepages der beiden Forschungseinrichtungen zur Verfügung.

[Abbildung 2](#page-6-1) zeigt die Startoberfläche des Software-Demonstrators. Diese öffnet sich direkt nach dem Öffnen der Datei. Die Benutzeroberfläche des Software-Demonstrators ist eine Microsoft Excel Anwendung. Die Programmierung erfolgte mittels Visual Basic for Applications (VBA). Das Passwort "mobastra" kann genutzt werden, um auf den VBA-Code zuzugreifen und die Sperrung von einzelnen Inhalten der Tabellenblätter aufzuheben.

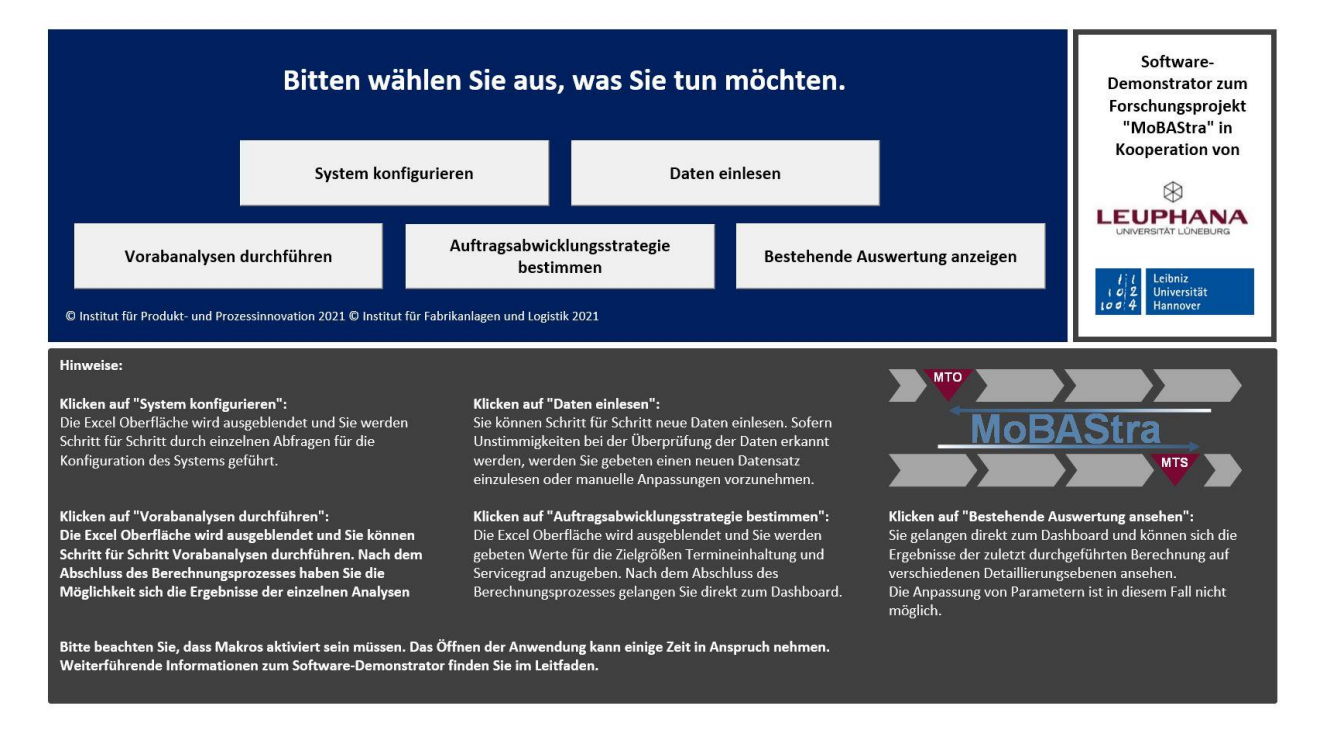

<span id="page-6-1"></span>Abbildung 2: Startoberfläche des Software-Demonstrators

Nachfolgend werden der Datenbedarf und die Anwendung des Software-Demonstrators schrittweise beschrieben. Darüber hinaus sind weiterführende Informationen zur Interpretation der Ergebnisse und Erläuterungen zu den verwendeten Modellen aufgeführt.

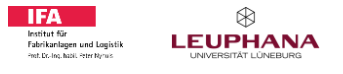

# <span id="page-7-0"></span>**3 Datenbedarf**

#### <span id="page-7-1"></span>**3.1 Systemkonfiguration**

Im Falle der ersten Anwendung des Software-Demonstrators für ein Produktionssystem oder einer Veränderung des bisher betrachteten Systems ist eine Konfiguration vorzunehmen. Durch Klicken auf den Button "System konfigurieren" werden nacheinander die folgenden Informationen abgefragt:

- Anzahl Produktionsstufen
- Vorliegende Kapazitäten
- Lagerkostensatz
- Kapitalbindungskostensatz

Jede Abfrage ist mit den drei Buttons "Weiter", "Zurück" und "Überspringen" versehen. Eine Erläuterung der Auswirkung des Klickens auf die jeweiligen Buttons ist aufgeführt. Zudem sind bei ausgewählten Abfragen weitere Informationen, wie z.B. Richtwerte, gegeben. [Abbildung 3](#page-7-2) zeigt die Abfrage der Anzahl an Produktionsstufen als Beispiel für die generelle Struktur der Abfragen.

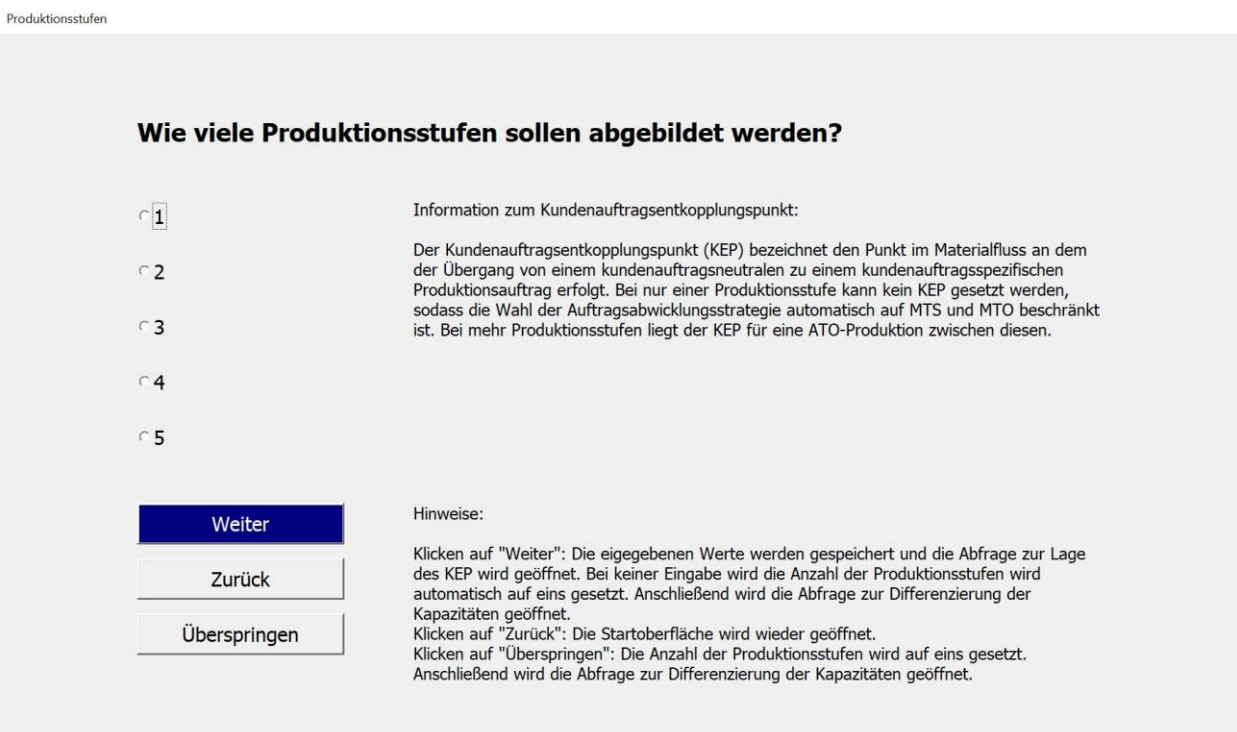

<span id="page-7-2"></span>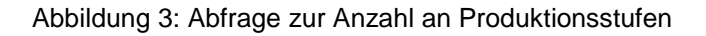

Seite 9 des Leitfadens zum Software-Demonstrator des Forschungsprojektes "MoBAStra

Die Anzahl der analysierten Produktionsstufen kann zwischen eins und fünf liegen. Sofern nur eine Produktionsstufe ausgewählt wird, kann kein KEP für eine ATO-Produktion gesetzt werden, sodass die Wahl der Auftragsabwicklungsstrategie automatisch auf MTS und MTO beschränkt wird. Liegen zwei Produktionsstufen vor, liegt der KEP automatisch zwischen diesen beiden Stufen. Bei mehr als zwei Produktionsstufen werden dem Anwender die entsprechenden verschiedenen Möglichkeiten zur Positionierung des KEPs aufgezeigt. Für den Fall, dass der Anwender hier keine Entscheidung trifft, wird der KEP automatisch nach der ersten Produktionsstufe gesetzt.

Im Anschluss werden die vorhandenen Kapazitäten abgefragt. Für die Auftragsbearbeitung, die Produktion und den Versand können unterschiedliche Kapazitäten gewählt werden. Zudem hat der Anwender bei mindestens zwei Produktionsstufen die Möglichkeit für die einzelnen Produktionsstufen unterschiedliche Kapazitäten anzugeben. Auf Basis der angegebenen Arbeitsstunden/Tag und der Arbeitstage/Woche werden die später in den Software-Demonstrator eingelesenen Zeiten so angepasst, dass die Durchlaufzeit und damit einhergehend die Lieferzeit der Produkte in Kalendertage und nicht in Betriebskalendertagen angegeben werden kann. Die Lieferzeit kann so direkt mit der Kundenwunschlieferzeit abgeglichen werden und die resultierenden Werte für die logistischen Zielgrößen können bestimmt werden. Gibt der Anwender keine eigenen Kapazitäten ein, werden automatisch vierundzwanzig Arbeitsstunden/Tag an sieben Arbeitstagen/Woche angenommen. Sofern es sich bei den einzulesenden Daten bereits um an die Kapazitäten angepasste Vorgabezeiten handelt, ist die Kombination aus vierundzwanzig Arbeitsstunden/Tag und sieben Arbeitstage/Woche auszuwählen. Andernfalls werden die später eingelesenen Daten an die angegebenen Kapazitäten angepasst. Um die Systemkonfiguration abzuschließen, wird der Anwender aufgefordert den Lagerkostensatz sowie Kapitalbindungskostensatz anzugeben. Für den Fall, dass einer von beiden oder beide Kostensätze nicht angegeben werden, werden jeweils fünf Prozent für beide Kostensätze im Demonstrator hinterlegt. Der Demonstrator addiert den Lagerkostensatz und Kapitalbindungskostensatz um den Lagerhaltungskostensatz zu erhalten. Nach der Systemkonfiguration gelangt der Anwender wieder zur Startoberfläche.

#### <span id="page-8-0"></span>**3.2 Datenstruktur**

Nach der Systemkonfiguration können Daten eingelesen werden. Um sicherzustellen, dass die eingelesenen Daten zur Konfiguration passen, erfordert eine Veränderung der Systemkonfiguration das neue Einlesen von Daten. Wenn das System bereits konfiguriert ist, können beliebig oft neue Daten eingelesen werden. Hierbei ist zu beachten, dass beim Einlesen neuer Daten alle vorherigen Einträge überschrieben werden und daher auch bereits durchgeführte Analysen zurückgesetzt werden. Durch Klicken auf den Button "Daten einlesen" wird der Anwender aufgefordert nacheinander Kundenaufträge, Produktdaten und Produktionsdaten (mit Trennzeichen getrennt) bereitzustellen.

Seite 10 des Leitfadens zum Software-Demonstrator des Forschungsprojektes "MoBAStra

Eine tabellarische Auflistung der Bestandteile der einzelnen Dateien sowie weiterführende Informationen wie beispielsweise die Eingabe und mögliche Einschränkungen von Auswahlmöglichkeiten sind in der Datei "Informationen zum Datenbedarf" detailliert aufgeführt. Bei den Beispieldatensätzen handelt es sich um CSV-Dateien, welche fiktive Unternehmensdaten enthalten. Diese Beispielsätze werden für die Erläuterungen der Ergebnisinterpretation genutzt und eine Version des Software-Demonstrators, der diese Daten beinhaltet, steht dem Anwender zur Verfügung, um die Auswirkungen der möglichen Parametrisierungen des Software-Demonstrators zu testen.

Neben diesen Dateien können auch CSV-Dateien, welche lediglich die Überschriften für die einzutragenden Dateien aufweisen, auf den Homepages der beiden Forschungseinrichtungen heruntergeladen werden. Aufgrund der Vielzahl von in der industriellen Praxis genutzten Enterprise Resource Planning (ERP) Systemen, müssen die Daten vom Anwender in das für den Software-Demonstrator erforderliche Format überführt werden. Es existieren einige freiverfügbare Softwareprogramme wie beispielsweise KNIME [4], die sich für eine Überführung in das geforderte Datenformat eignen. Da diese Programme auf Drag-and-Drop basieren sind hierfür keine bzw. kaum Programmierkenntnisse erforderlich. Nach einer einmaligen Programmierung des Knotennetzwerks, überführt dieses die ERP-Datenauszüge automatisch in die gewünschte Form. Um eine hohe Datenqualität und -integrität sicherzustellen, erfolgt nach dem Einlesen der Daten eine automatische Überprüfung der Daten.

Für den Fall, das eine Unstimmigkeit festgestellt wird, wird dem Anwender die entsprechende Spalte sowie die festgelegten Spezifikationen angezeigt. Basierend darauf kann der Anwender zwischen dem Einlesen eines neuen Datensatzes und der manuellen Anpassung der Tabellenblätter wählen. Der Überprüfungsvorgang wird solange wiederholt, bis keine Unstimmigkeiten mehr vorliegen. Anschließend wird die Startoberfläche wieder geöffnet. Nachfolgend sind alle für den Software-Demonstrator notwendigen Daten sowie deren Anwendungsbereich aufgelistet (vgl. [Tabelle 1\)](#page-10-0).

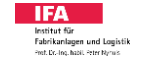

<span id="page-10-0"></span>Tabelle 1: Notwenige Daten für den Software-Demonstrator

| <b>Daten</b>                                   | Anwendungsbereiche                                                                                                 |  |  |
|------------------------------------------------|----------------------------------------------------------------------------------------------------|--|--|
| Anzahl Produktionsstufen                       | Konfiguration                                                                                                    |  |  |
| <b>KEP Position</b>                            | Konfiguration                                                                                                    |  |  |
| Verfügbare Kapazitäten                         | Konfiguration                                                                                                    |  |  |
| Produktbezeichnung                             | Sortierung, Zuordnung                                                                                              |  |  |
| Kundenbestellungen                             | Klassifizierungen, Losgrößenbildung,<br>Bestandsdimensionierung, Eingrenzung des<br>Lösungsraumes, Kostenvergleich |  |  |
| Terminabweichungen                             | Klassifizierzungen, Sicherheitszeitberechnung,<br>Eingrenzung des Lösungsraumes                                    |  |  |
| Aktuelle Losgröße                              | Losgrößenberechnung, Potentialausweisung                                                                           |  |  |
| Lagerkostensatz                                | Losgrößenberechnung, Kostenvergleich                                                                               |  |  |
| Rüstkosten                                     | Losgrößenberechnung, Kostenvergleich                                                                               |  |  |
| <b>Rohmaterial Bestellmenge</b>                | Bestandsdimensionierung                                                                                            |  |  |
| Rohmaterialwert                                | Bestandsdimensionierung                                                                                            |  |  |
| Rohmaterial Wiederbeschaffungszeit             | Bestandsdimensionierung                                                                                            |  |  |
| Gewünschter Servicegrad im<br>Fertigwarenlager | Bestandsdimensionierung,<br>Eingrenzung des Lösungsraumes                                                          |  |  |
| Gewünschte Liefertermineinhaltung              | Sicherheitszeitberechnung<br>Eingrenzung des Lösungsraumes                                                         |  |  |
| Kundenwunschlieferzeit                         | Eingrenzung des Lösungsraumes                                                                                      |  |  |
| Bearbeitungszeiten                             | Eingrenzung des Lösungsraumes                                                                                      |  |  |
| Produkthaltbarkeit                             | Eingrenzung des Lösungsraumes                                                                                      |  |  |
| Rüstzeiten                                     | Eingrenzung des Lösungsraumes                                                                                      |  |  |
| Herstellkosten                                 | Kostenvergleich                                                                                                    |  |  |
| Kapitalbindungskostensatz                      | Kostenvergleich                                                                                                    |  |  |
| Lieferverzugsstrafe                            | Kostenvergleich                                                                                                    |  |  |
| Aktuelle Auftragsabwicklungsstrategie          | Potentialausweisung                                                                                                |  |  |

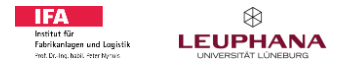

Seite 12 des Leitfadens zum Software-Demonstrator des Forschungsprojektes "MoBAStra

Für den Fall, dass nicht alle Daten beim Anwender vorliegen, sind einige Werte bereits im Software-Demonstrator hinterlegt. Alternativ zur Angabe der aktuellen Losgröße für jedes Produkt, kann eine Losgrößenberechnung durchgeführt werden. Sofern Aspekte, wie z.B. die Lieferverzugsstrafe oder die Produkthaltbarkeit, für die betrachteten Produkte nicht relevant sind, kann der Anwender diese Werte entsprechend nullen bzw. sehr hohe Werte einsetzen. Um den Lösungsraum einzugrenzen, die Lösungsgüte zu erhöhen oder weitere Analysen sowie Auswertungen zu ermöglichen, existiert eine Reihe von optionalen Daten (vgl. Tabelle 2).

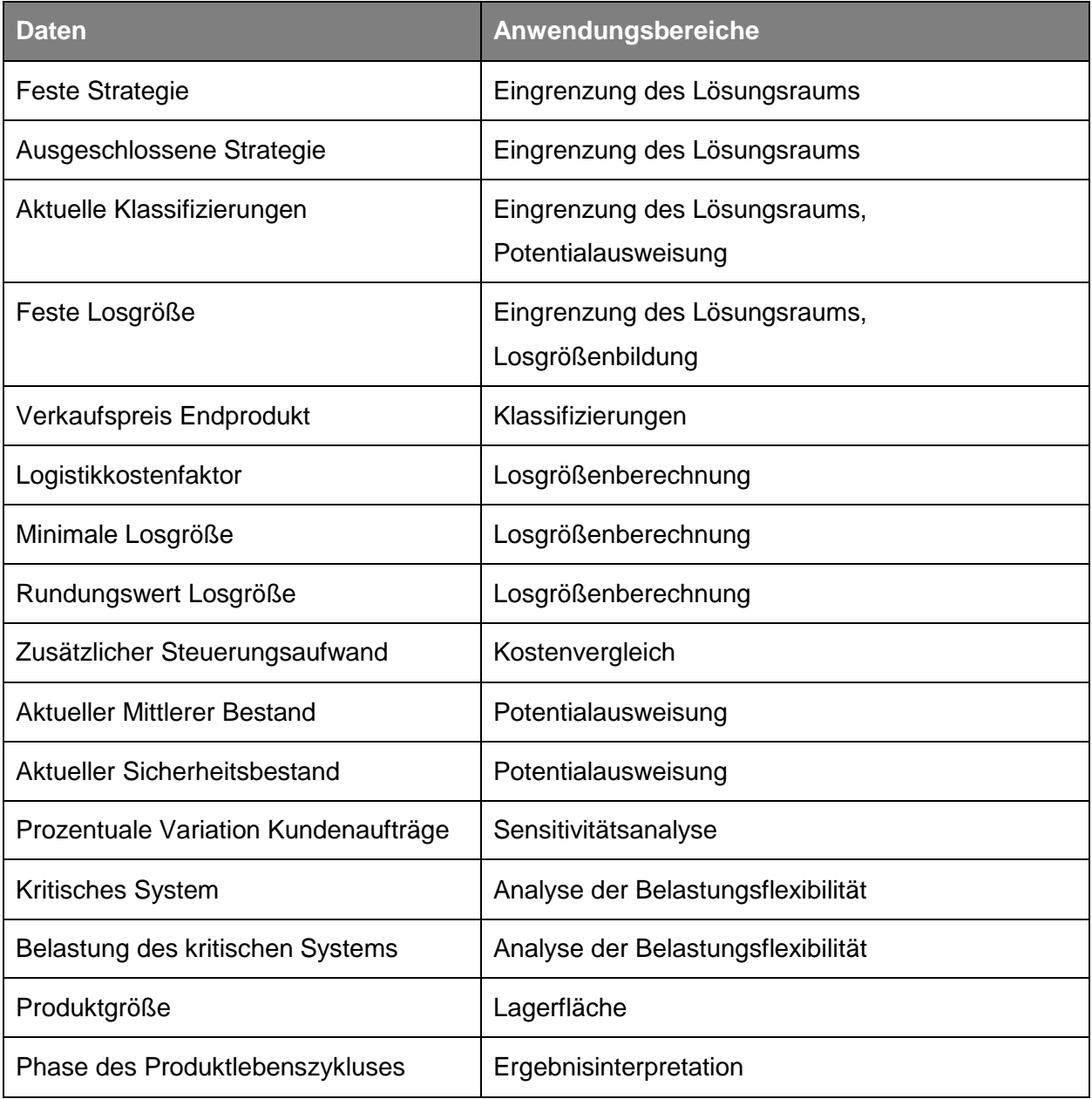

<span id="page-11-0"></span>Tabelle 2: Optionale Daten für den Software-Demonstrator

Seite 13 des Leitfadens zum Software-Demonstrator des Forschungsprojektes "MoBAStra

Als eine der weiterführenden Analysen im Rahmen der Bestimmung der Auftragsabwicklungsstrategie, kann die Belastungsflexibilität basierend auf einer kritischen Produktionsstufe oder einem kritischen Arbeitssystem untersucht werden. Sofern ein kritisches Arbeitssystem herangezogen wird, wird der Anwender nach dem Klicken auf den Button "Auftragsabwicklungsstrategie bestimmen" und der Angabe aller hierfür notwendigen Parameter aufgefordert, eine weitere Datei im CSV-Format einzulesen. Eine entsprechende Beispieldatei für die Belastungsflexibilität steht mit den anderen Dateien zum Download bereit.

Die Bestimmung der Auftragsabwicklungsabwicklungsstrategie kann nicht nur für ein Endprodukt, sondern auch für Halbfabrikate erfolgen. Hierfür sind die Kundenaufträge durch die Produktionsaufträge für die entsprechenden Halbfabrikate zu ersetzen. Anstelle der Kundenwunschlieferzeit ist die Zeitspanne anzugeben, nach der das betrachtete Halbfabrikat für das zugehörige Endprodukt basierend auf dessen gewählter Auftragsabwicklungsstrategie benötigt wird. Sofern sich die Zeitpunkte sehr stark unterscheiden, kann das gleiche Halbfabrikat als eine Art Variante mehrfach für die verschiedenen Endprodukte angelegt werden. Dies kann dazu führen, dass ein Halbfabrikat für ausgewählte Endprodukte im Zwischenlager vorgehalten wird und für andere Endprodukte die Produktion des gleichen Halbfabrikates erst nach dem Eingang einer Kundenbestellung gestartet wird. Das gleiche Vorgehen kann auch bei sehr stark unterschiedlichen Kundenwunschlieferzeiten für Endprodukte angewandt werden. Durch Veränderung der Auftragsabwicklungsstrategie des Endproduktes sowie durch Variation der Anzahl an verschiedenen Endprodukten oder Kundenaufträgen, welche das entsprechende Halbfabrikat oder Endprodukt benötigen, können somit verschiedene Szenarien für die Halbfabrikate und Endprodukte durchgespielt werden.

# <span id="page-13-0"></span>**4 Anwendung**

Nach dem erfolgreichen Abschluss der Überprüfung aller eingelesen Daten können Analysen durchgeführt werden. Vorabanalysen können alleinstehend genutzt oder zur Eingrenzung des Lösungsraums, Differenzierung der Zielgrößen und der Ableitung von Faustregeln herangezogen werden, sie stellen jedoch keinen zwingend notwendigen Bestandteil zur Bestimmung der Auftragsabwicklungsstrategie dar. Nachfolgend werden die einzelnen möglichen Vorabanalysen sowie die Vorgehensweise bei der Bestimmung der Auftragsabwicklungsstrategie erläutert.

#### <span id="page-13-1"></span>**4.1 Vorabanalysen**

Durch Klicken auf den Button "Vorabanalysen durchführen" können nacheinander die folgenden Vorabanalysen durchgeführt werden:

- ABC-Analyse
- RUS-Analyse
- XYZ-Analyse
- UVW-Analyse
- Losgrößenberechnung

Zu jeder Analyse ist eine kurze Erläuterung sowie weitere Informationen wie z.B. der Richtwerte aufgeführt. Bevor die jeweilige Analyse durchgeführt wird, erfolgt die automatische Überprüfung des Vorliegens der dafür notwendigen Daten. Sofern eine Analyse durchgeführt wird, können die Ergebnisse der Analyse im Anschluss an die Abfrage aller Vorabanalysen eingesehen werden. Alternativ können die Ergebnisse der Analysen zu einem späteren Zeitpunkt durch Klicken auf den Button "Bestehende Auswertung anzeigen" aufgerufen werden. In der Ergebnisansicht für die jeweiligen Analysen können die genutzten Parameter direkt angepasst und die Analyse mit diesen neu durchgeführt werden. [Abbildung 4](#page-14-0) zeigt die Ergebnisansicht einer beispielhaft durchgeführten ABC-Analyse.

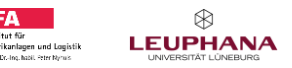

#### Seite 15 des Leitfadens zum Software-Demonstrator des Forschungsprojektes "MoBAStra

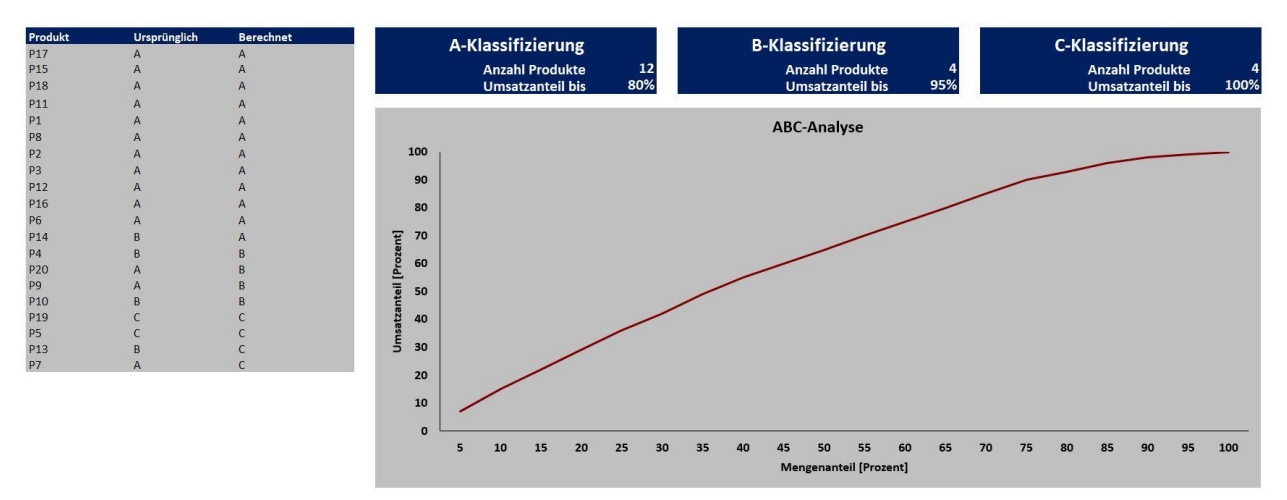

<span id="page-14-0"></span>Abbildung 4: Ergebnisansicht der ABC-Analyse

Die in der industriellen Praxis vorliegenden Komplexität des Materialflusses, die zunehmende Änderungsgeschwindigkeit und das breite Produktportfolio erfordern den Einsatz verschiedener Klassifizierungsmethoden (vgl[. Abbildung 5\)](#page-14-1) zur Bestimmung des angemessenen Planungs- und Überwachungsaufwand für die einzelnen Produkte und dementsprechend zur Eingrenzung des Lösungsraumes.

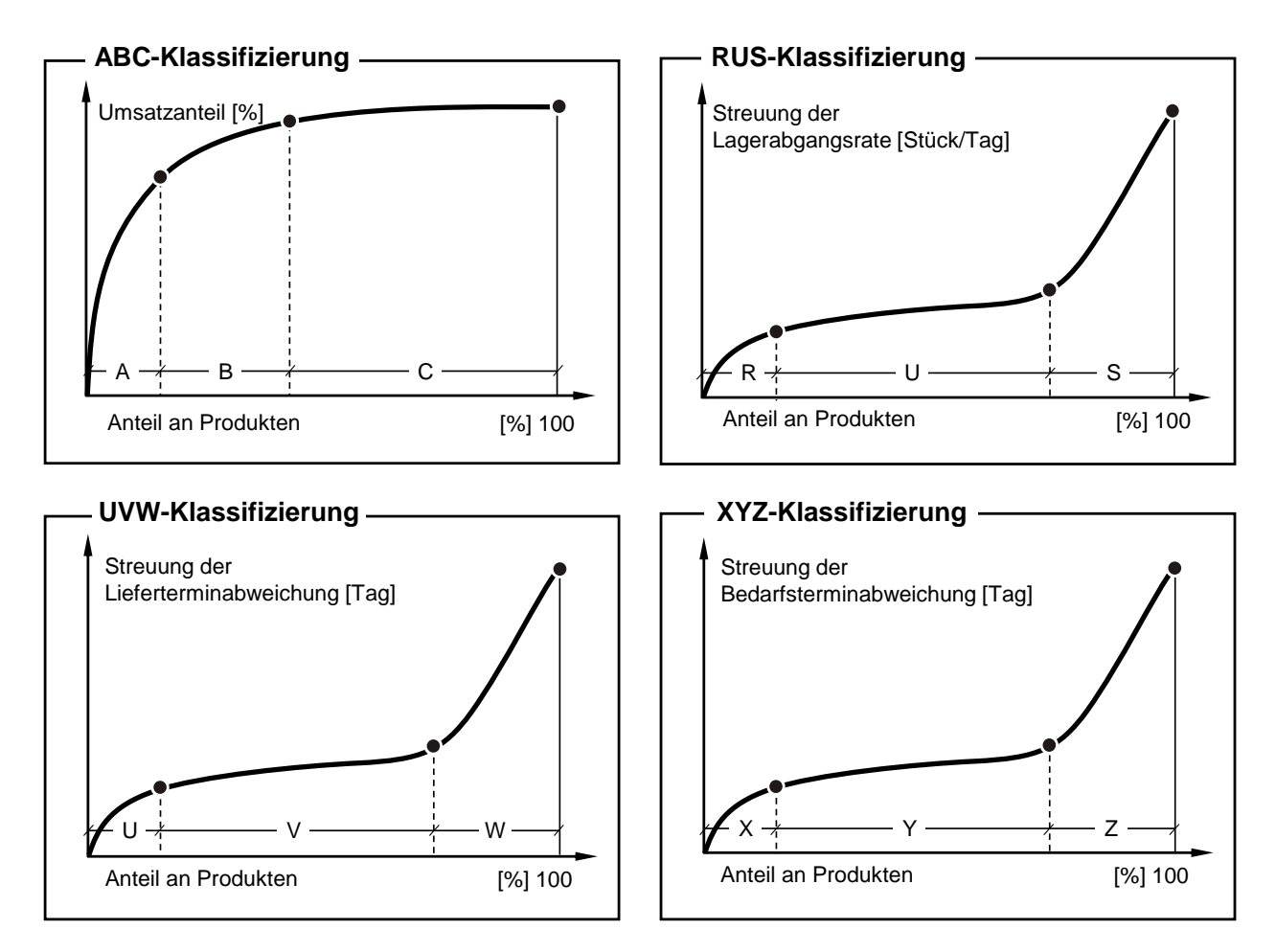

<span id="page-14-1"></span>Abbildung 5: Ausgewählte Methoden zur Klassifizierung von Produkten [5]

Seite 16 des Leitfadens zum Software-Demonstrator des Forschungsprojektes "MoBAStra

Die wohl bekannteste Methode ist die ABC-Analyse (vgl. [Abbildung 5,](#page-14-1) oben links). Mithilfe der ABC-Analyse können Produkte basierend auf ihrem Wert oder dem mit ihnen generierten Umsatzes bewertet werden [6]. Idealerweise werden 80% des Umsatzes mit lediglich 20% der Kunden oder Produkte erzielt. Obwohl diese Werte in der Realität nur selten erreicht werden, werden in vielen Fällen 80% (A-Produkte), 15% (B-Produkte) und 5% (C-Produkte) als Standardwerte für die ABC-Analyse verwendet. Die UVW-Analyse (vgl. [Abbildung 5,](#page-14-1) unten links) fokussiert die Streuung der Lieferterminabweichung und ermöglicht somit die Gruppierung hinsichtlich der Lieferzuverlässigkeit von Lieferanten. Diese Analyse kann genutzt werden, um sowohl Produkte als auch Lieferanten zu klassifizieren. Im Software-Demonstrator steht die Versorgungssicherheit im Fokus, sodass eine vorzeitige Lieferung als unkritisch deklariert wird. Die Bewertung der Produkte basiert daher nicht auf der Streuung der Lieferterminabweichung, sondern auf der maximalen positiven Lieferterminabweichung.

Bei der RUS-Analyse (vgl. [Abbildung 5,](#page-14-1) oben rechts) werden Produkte basierend auf der Konstanz der Bedarfsrate klassifiziert [7]. Hierfür wird der Variationskoeffizienten genutzt. Der Variationskoeffizient ist der Quotient von Mittelwert und Standardabweichung der Bestellmenge für eine festlegte Periodenlänge. Im Rahmen der XYZ-Analyse (vgl. [Abbildung 5,](#page-14-1) unten rechts) werden Produkte basierend auf dem Nullperiodenanteil hinsichtlich der Streuung ihrer Bestell- oder Bedarfstermine eingeteilt. Der Nullperiodenanteil kann entweder basierend auf historischen Daten bestimmt oder unter Verwendung der folgenden Formel prognostiziert werden [8]:

$$
w_{PE}(0) = V^{\lambda/(1-V)} = e^{-\lambda}, \text{für } V \to 1 \tag{1}
$$

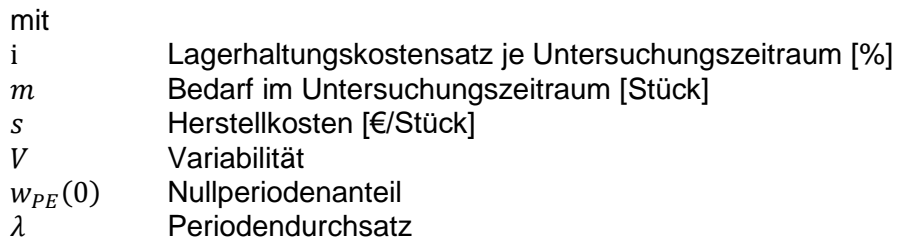

Im Software-Demonstrator basiert die Ermittlung des Nullperiodenanteils auf den eingelesenen Daten, jedoch ist die Formel zur Prognose im VBA-Code ebenfalls hinterlegt. Es ist zu beachten, dass die Ergebnisse der RUS- Analyse und der XYZ-Analyse stark von der gewählten Periodenlänge abhängen. Die Periodenlänge muss lang genug sein, um stochastischen Schwankungen herauszumitteln, aber auch kurz genug sein, um zeitliche Veränderungen erkennbar zu machen. Daher können für diese Klassifizierungsmethoden weder feste Richtwerte für die Periodenlänge noch für die Grenzwerte angegeben werden.

Seite 17 des Leitfadens zum Software-Demonstrator des Forschungsprojektes "MoBAStra

Aufgrund der Vielzahl an in der Literatur und industriellen Praxis existierenden Klassifizierungsmethoden besteht im Software-Demonstrator die Möglichkeit der Integration der Ergebnisse einer weiteren freiwählbaren Klassifizierung wie z.B. einer GMK-Analyse (Klassifizierung nach dem Volumen) oder einer EFG-Analyse (Klassifizierung nach der Wiederbeschaffungszeit). Bis zu drei der oben aufgelisteten Klassifizierungen oder zwei dieser Klassifizierungen und eine eigene weitere Klassifizierung können im Rahmen der Bestimmung der Auftragsabwicklungsstrategie kombiniert und zur Eingrenzung des Lösungsraumes oder zur Differenzierung der Zielgrößen herangezogen werden.

Zur Ermittlung der kostenoptimalen Losgröße im Software-Demonstrator wird die multikriterielle Losgrößenberechnung nach MÜNZBERG [9] unter Berücksichtigung von eventuell existierenden Mindestlosgrößen und z.B. aufgrund von Ladungsträgern vorliegenden Rundungswerten herangezogen. Dieses Verfahren erweitert das Grundmodell der Minimierung der Summe aus Lagerhaltungskosten und Rüstkosten von ANDLER [10] und HARRIS [11] um zusätzliche logistische Einflussfaktoren (u. a. Durchlaufzeit, Termintreue und Flexibilität). Hierbei liegt die Annahme zugrunde, dass die Rüstkosten reihenfolgeunabhängig sind. [Abbildung 6](#page-16-0) visualisiert die Grundidee sowie die Zusammenhänge zwischen der Losgröße und ausgewählten Kostengrößen.

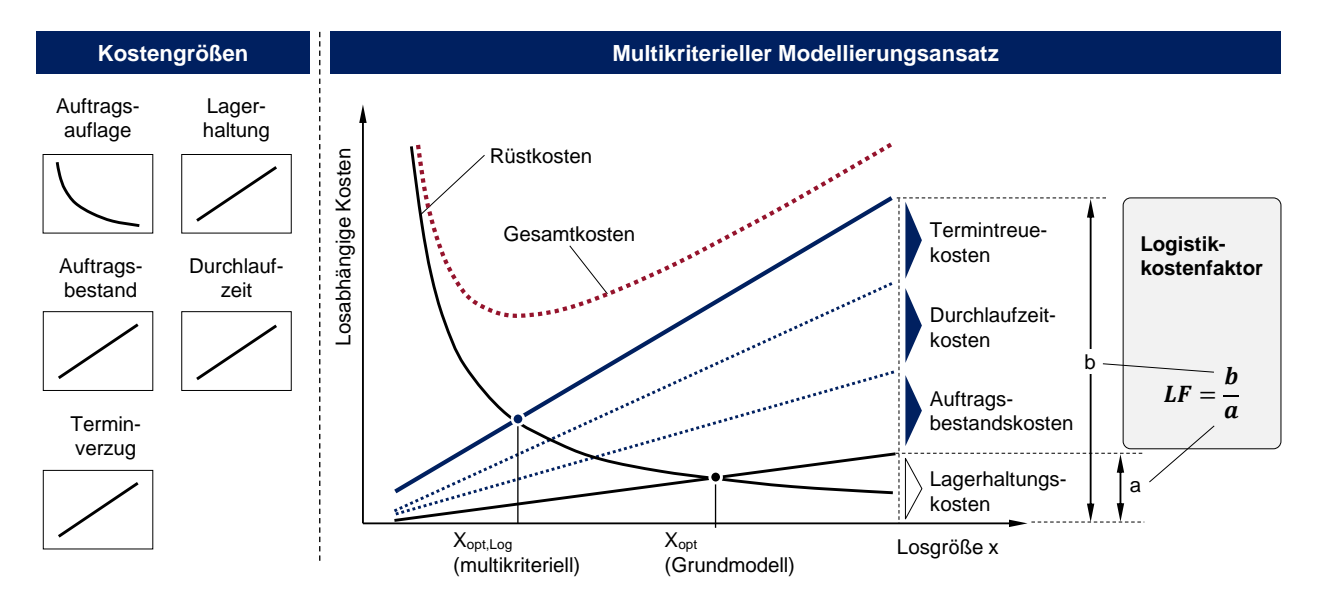

<span id="page-16-0"></span>Abbildung 6: Grundidee der multikriteriellen Losgrößenbildung [9]

Steigende Losgrößen führen zu einer Erhöhung der mittleren Durchlaufzeit und einer erhöhten Streuung der Durchlaufzeiten. Dies führt zu einer geringeren Flexibilität und somit zu einem höheren Terminverzug. [12] Der sogenannte Logistikkostenfaktor setzt diese losgrößeninduzierten Kosten in Relation zu den Lagerhaltungskosten. Die optimale Losgröße ergibt sich somit zu [9]:

Seite 18 des Leitfadens zum Software-Demonstrator des Forschungsprojektes "MoBAStra

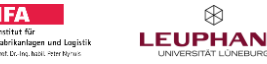

(2)

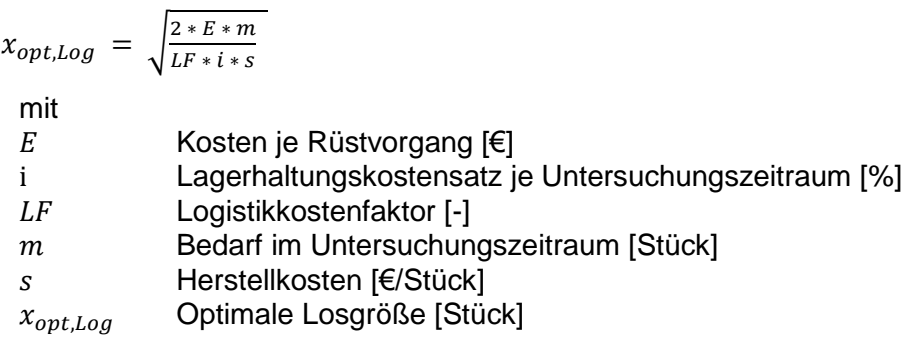

Der Wert des Logistikkostenfaktors steht in direktem Zusammenhang mit der Fertigungstiefe. Zahlreiche durchgeführte Simulationsstudien sowie Anwendungen in der industriellen Praxis empfehlen einen Logistikkostenfaktor zwischen 4 und 16. Für viele Industrien wird 9 als Standardwert genutzt. Weiterführende Informationen zur multikriteriellen Losgrößenberechnung sowie dem Logistikfaktor sind MÜNZBERG [9] zu entnehmen.

#### <span id="page-17-0"></span>**4.2 Bestimmung der Auftragsabwicklungsstrategie**

Durch Klicken auf den Button "Auftragsabwicklungsstrategie bestimmen" wird der Lösungsraum durch eine Reihe von Abfragen eingegrenzt. Basierend auf den Ergebnissen der eventuell vom Anwender mit oder ohne Nutzung des Software-Demonstrators durchgeführten Klassifizierungen kann eine Auftragsabwicklungsstrategie für ausgewählte Produktgruppen festgelegt oder ausgeschlossen werden.

Sofern mehr als eine Produktionsstufe im Rahmen der Systemkonfiguration vorgesehen wurde, kann der Anwender für jede Produktgruppe zwischen MTS, MTO und ATO wählen. Auftragsabwicklungsstrategien festzulegen oder ausschließen, bietet die Möglichkeit die Auswirkungen der Veränderung eines Parameters schrittweise zu analysieren. Dies kann jedoch auch dazu führen, dass für einige Produkte keine mögliche Lösung gefunden werden kann. Eine entscheidende Größe hinsichtlich des Lösungsraums ist die Angabe der gewünschten Werte für die logistischen Zielgrößen Servicegrad im Fertigwarenlager und Liefertermineinhaltung. Um die Vergleichbarkeit der Lösungen zu fördern, wird empfohlen gleiche oder sehr ähnliche Werte für beide Zielgrößen zu wählen. Eine geringe Variation der Zielgrößen kann genutzt werden, um Mehrkosten oder Potentiale aufzuzeigen. Zudem können die Zielgrößen ebenfalls basierend auf den Ergebnissen von Klassifizierungen abgestuft werden. Da eine Anwendung für Halbfabrikate ebenfalls möglich ist, sind die Zielgrößen im Software-Demonstrator lediglich als Servicegrad und Termineinhaltung bezeichnet.

Seite 19 des Leitfadens zum Software-Demonstrator des Forschungsprojektes "MoBAStra

Um die Auswirkungen von Nachfrageschwankungen antizipieren zu können und gleichzeitig eine vorrausschauende aber nicht übereilte Umstellung der Auftragsabwicklungsstrategie zu ermöglichen, kann eine Sensitivitätsanalyse durchgeführt werden. Hierfür kann entweder die Bestellmenge einzeln oder in Kombination mit der Anzahl an Bestellungen um einen festgelegten Prozentsatz variiert werden. Da die Auftragsabwicklungsstrategie sowohl für den ursprünglichen Datensatz als auch für die Versionen mit den veränderten Kundenauftragsdaten bestimmt werden muss und alle zuvor durchgeführten Vorabanalysen für den veränderten Datensatz zusätzlich zugeführt werden müssen, erhöht die Sensitivitätsanalyse die Rechenzeit drastisch.

Bei der Wahl der Auftragsabwicklungsstrategie sollten ebenfalls Wechselwirkungen zwischen den Produkten berücksichtigt werden. Die isolierte Optimierung einzelner Produkte kann das gesamte Produktionssystem negativ beeinflussen. Im Software-Demonstrator sind daher weiterführende Analyseaspekte wie beispielsweise die notwendige Lagerkapazität im Falle einer MTS-Produktion oder den Anteil der Übergangszeit an der Durchlaufzeit im Falle einer MTO-Produktion berücksichtigt worden. Zudem hat der Anwender im Anschluss an die Entscheidung über die Durchführung der Sensitivitätsanalyse die Möglichkeit, eine Analyse der Belastungsflexibilität vorzunehmen. Als Grundlage hierfür kann entweder eine kritische Produktionsstufe oder ein kritisches Arbeitssystem genutzt werden. Wie bereits in Kapitel [3.2](#page-8-0) erwähnt ist bei Auswahl eines kritischen Arbeitssystems eine zusätzliche CSV-Datei einzulesen.

Nachdem alle Abfragen erfolgreich abgeschlossen wurden, wird die Bestimmung der Auftragsabwicklungsstrategie gestartet. Nachfolgend werden die im Software-Demonstrator zum Vergleich der verschiedenen Auftragsabwicklungsstrategien und der Berechnung der Kosten der einzelnen Strategien basierend auf den vom Anwender eingegebenen Werten für die Zielgrößen automatisch durchgeführten Schritte erläutert (vgl. [Abbildung 7\)](#page-19-0). Im ersten Schritt erfolgt die Überprüfung der möglichen Auftragsabwicklungsstrategien. Darauf aufbauend erfolgt im zweiten Schritt die Berechnung der Kosten aller möglichen Auftragsabwicklungsstrategien. Im letzten Schritt wird die Auftragsabwicklungsstrategie mit den geringsten Kosten ausgewählt.

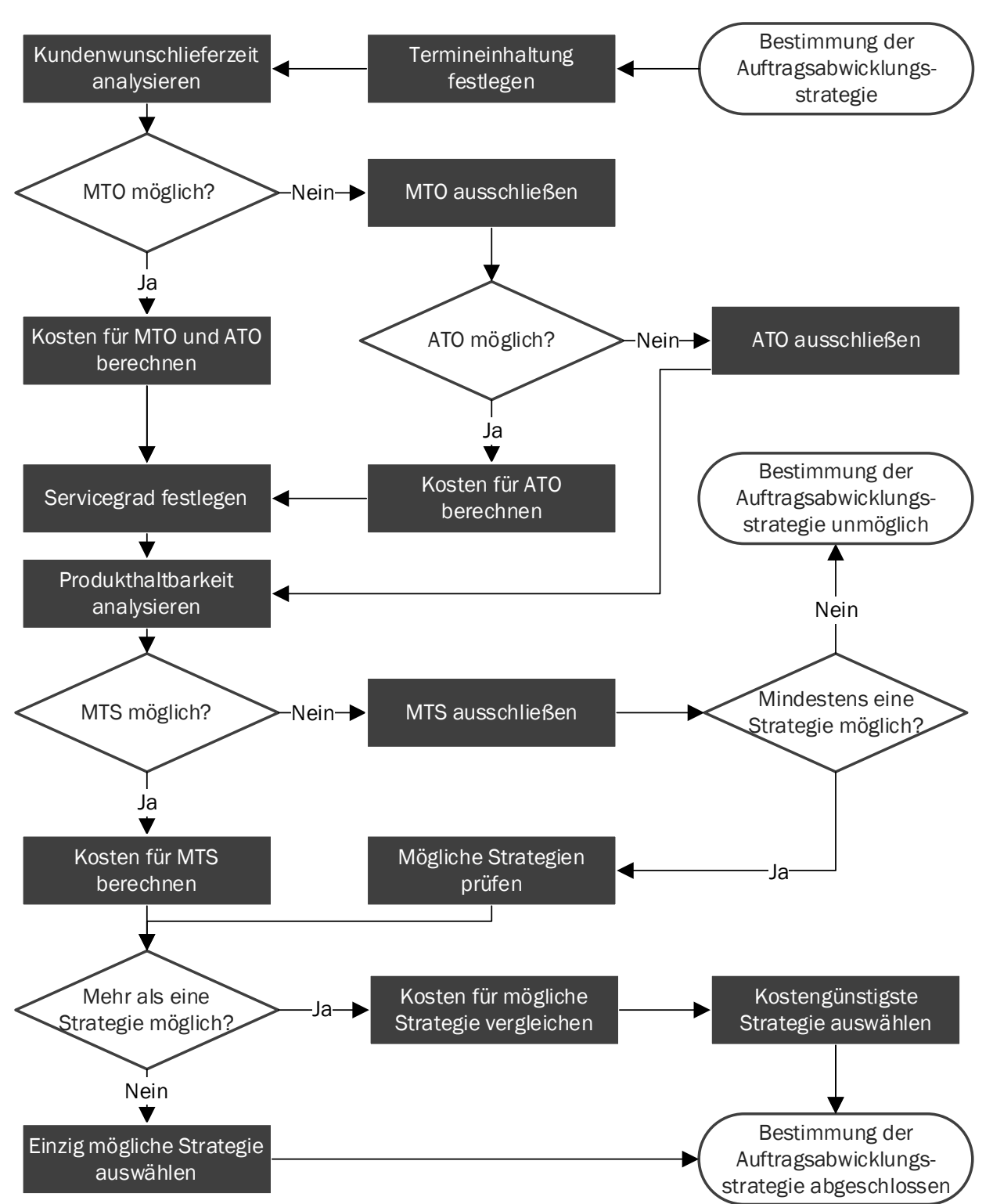

<span id="page-19-0"></span>Abbildung 7: Vorgehensweise zur Bestimmung der aus wirtschaftlicher und logistischer Sicht geeigneten Auftragsabwicklungsstrategie

[Abbildung 8](#page-20-0) fasst die Kostenbestandteile Bestandskosten, Rüstkosten und Lieferverzugskosten für die verschiedenen Auftragsabwicklungsstrategien zusammen. Die Bestandskosten setzen sich aus den Lagerkosten, den Kapitalbindungskosten und den Wagniskosten zusammen. Im Software-Demonstrator wird angenommen, dass für das Rohmaterial keine Wagniskosten entstehen.

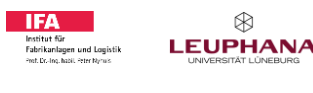

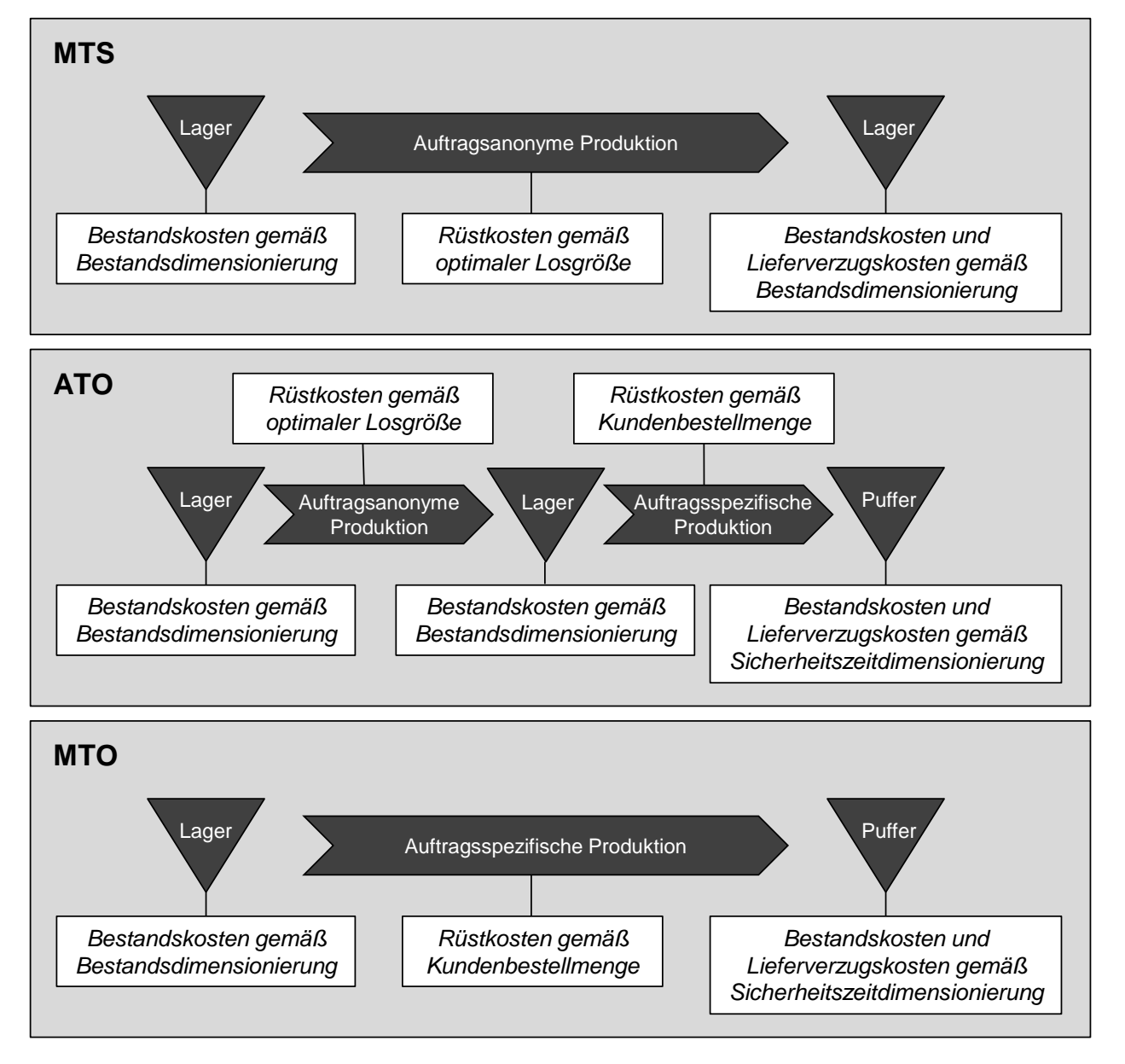

<span id="page-20-0"></span>Abbildung 8: Kostenbestandteile in direktem Zusammenhang mit der Auftragsabwicklungsstrategie

Für eine MTO und eine ATO-Produktion wird die geforderten Liefertermineinhaltung durch den Abgleich der Lieferzeit mit der Kundenwunschlieferzeit geprüft. Die Lieferzeit setzt sich aus der Summe aus der für das Auftragsmanagement benötigten Zeit, der kundenauftragsspezifischen Durchlaufzeit und der Versandzeit zusammen.

Zur Bestimmung der kundenauftragsspezifischen Durchlaufzeit wird die mittlere Bestellmenge der Kundenaufträge als Losgröße gesetzt und mit den Vorgabewerte für die kundenauftragsspezifisch durchgeführten Produktionsprozesse sowie den Angaben zu den Übergangszeiten kombiniert.

Die Termineinhaltungskennlinie [13] wird genutzt um die notwendige Sicherheitszeit aufgrund der Terminabweichungen zu berechnen. Die Termineinhaltungskennlinie beschreibt die Wirkzusammenhänge der logistischen Zielgrößen Lieferzeit, Fertigwarenbestand und Termineinhaltung eines Produktionsbereichs oder eines Unternehmens [\(Abbildung 9\)](#page-21-0). Detaillierte Informationen zur Herleitung der Termineinhaltungskennlinie sind bei SCHMIDT [13] zu finden.

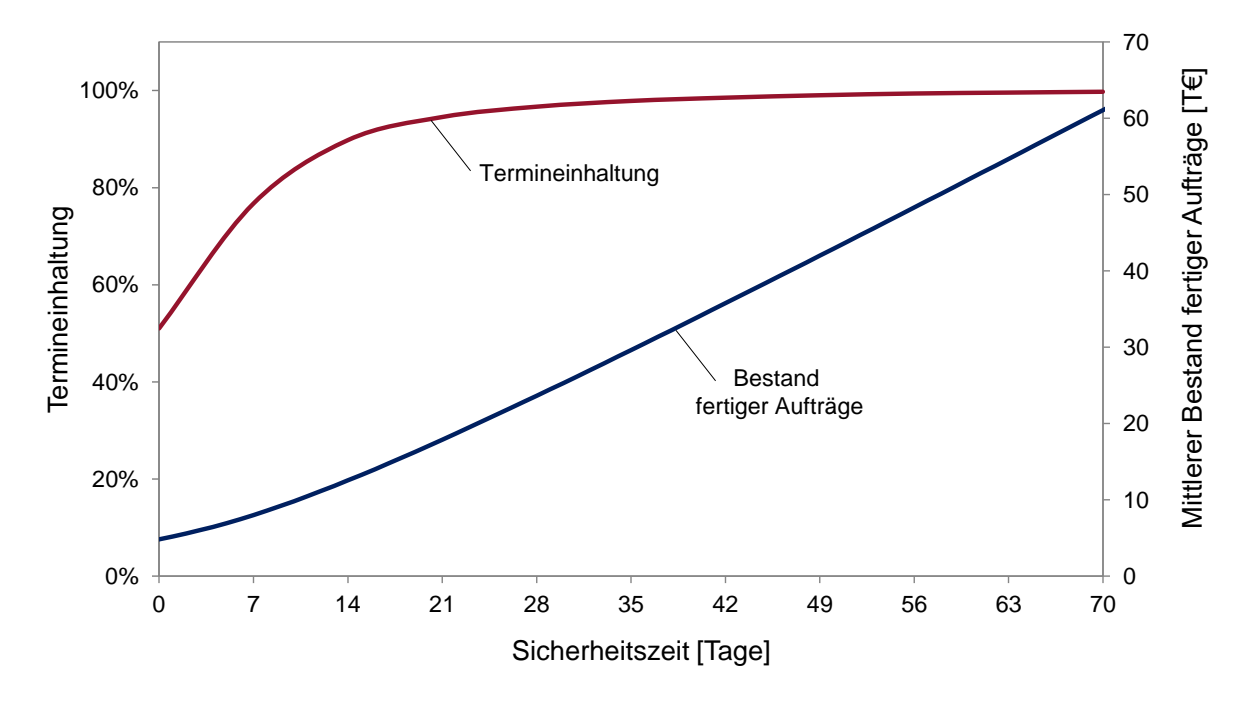

<span id="page-21-0"></span>Abbildung 9: Beispielhafte Termineinhaltungskennlinie

Sofern die Kundenwunschlieferzeit zu der geforderten Liefertermineinhaltung erreichbar ist, werden die Rüstkosten, die Kosten für den Bestand an fertiggestellten Aufträgen sowie eventuell anfallende Lieferverzugskosten kalkuliert. Hierfür werden die folgenden Formeln angewandt:

$$
Rüstkosten = E * \frac{m}{X_{Ab,m}}
$$
\n(3)

$$
Bestandskosten = \frac{X_{Ab, UZ}}{UZ} * \frac{1}{\sigma * \sqrt{2 * \pi}} * \int_{-\infty}^{SZ} \int_{-\infty}^{SZ} e^{\frac{-(TA-\mu)^2}{2 * \sigma^2} dTA * dTA} * i * s
$$
 (4)

$$
Lieferverzugskosten = \begin{cases} 0 & , \text{für } (LZ - SZ) \le 0\\ \sum_{1}^{X_{Ab, UZ}} (LZ - SZ) * l * p , \text{für } (LZ - SZ) > 0 \end{cases}
$$
(5)

mit

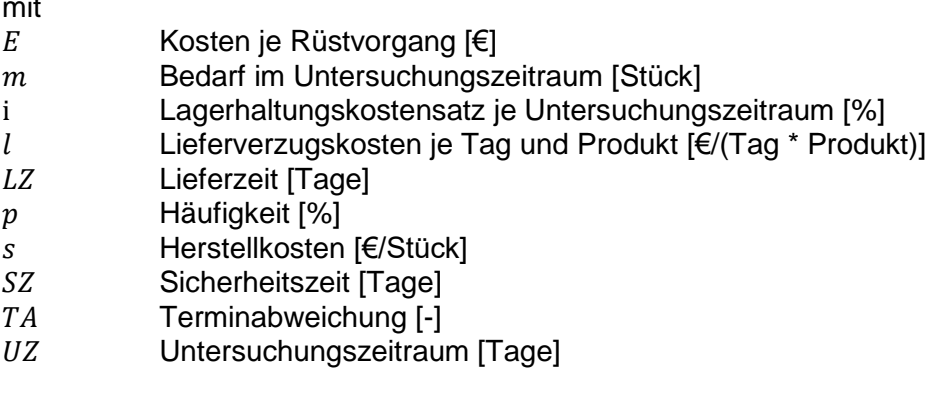

Seite 23 des Leitfadens zum Software-Demonstrator des Forschungsprojektes "MoBAStra

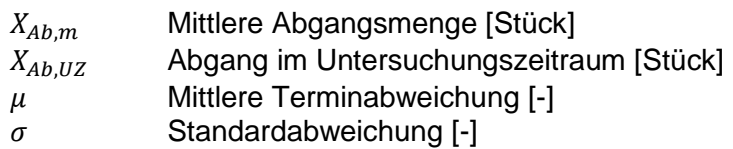

Im Software-Demonstrator wird bei der Berechnung der Lieferverzugskosten die vom Anwender angegebenen Funktionstyp (Lineare Funktion, Potenzfunktion oder Exponentialfunktion) und der dazugehörige Multiplikator oder Exponent berücksichtigt. Sofern der eingelesene Datensatz keine Spezifikation zum Funktionstyp enthält, wird automatisch Formel 5 angewendet, also eine Lineare Funktion mit dem Multiplikator 1, welches den Lieferverzugskosten pro Tag entspricht, angenommen.

Für eine MTS-Produktion wird die Einhaltung der Produkthaltbarkeit überprüft. Hierfür werden Lagerkennlinien [14] eingesetzt. Lagerkennlinien beschreiben den Wirkzusammenhang zwischen den logistischen Zielgrößen Servicegrad, Lieferverzug und mittlerer Lagerbestand (vgl[. Abbildung](#page-22-0)  [10\)](#page-22-0). Detaillierte Informationen zur Herleitung von Lagerkennlinien sind NYHUIS [14] zu entnehmen.

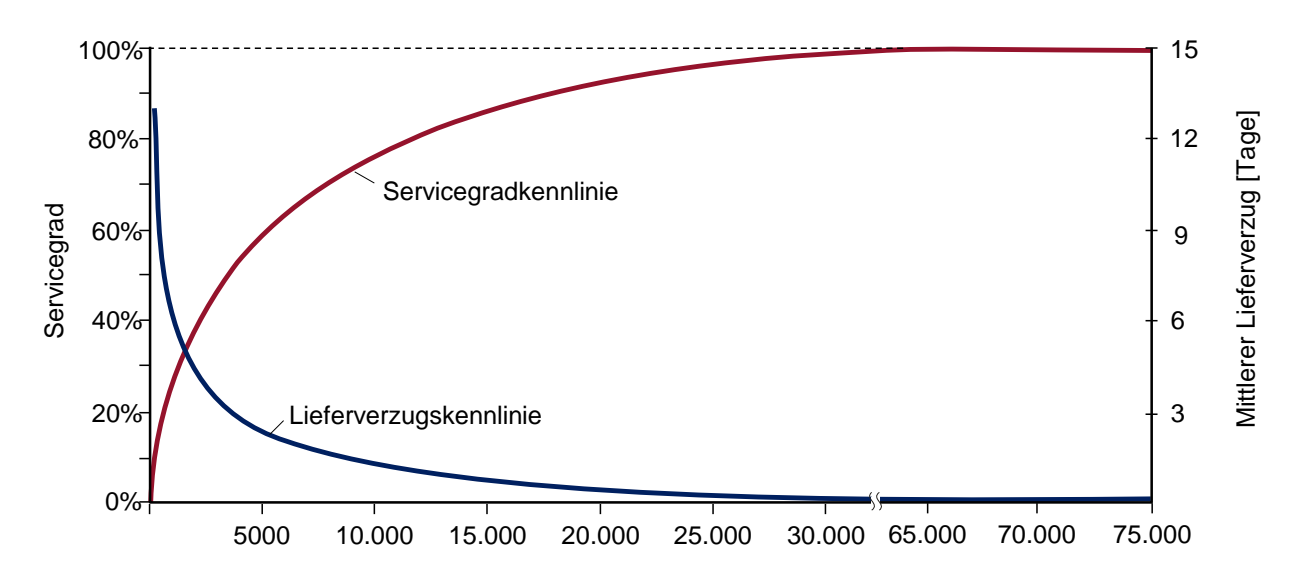

<span id="page-22-0"></span>Abbildung 10: Beispielhafte Lagerkennlinien

Als Lagerabgangsrate dient die mittlere Bestellmenge der Kundenaufträge und als Lagerzugang die Losgröße. Ausgehend von dem im Fertigwarenlager geforderten Servicegrad wird die mittlere Lagerdauer eines Produktes bestimmt und der angegebenen maximalen Lagerverweildauer gegenübergestellt. Wird diese Dauer nicht überschritten, erfolgt die Ermittlung der Rüstkosten, der eventuell auftretenden Lieferverzugskosten sowie der Lager- und Kapitalbindungs- und Wagniskosten für das Fertigwarenlager.

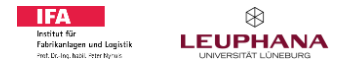

Seite 24 des Leitfadens zum Software-Demonstrator des Forschungsprojektes "MoBAStra

Die Bestandsdimensionierung für das bei allen betrachteten Auftragsabwicklungsstrategien notwendige Rohmateriallager sowie das im Falle einer ATO-Produktion erforderliche Halbfabrikatelager und die Ableitung der dazugehörigen Kosten erfolgt ebenfalls mithilfe von Lagerkennlinien. Um keine zusätzliche Terminabweichung in das System zu induzieren, ist im Software-Demonstrator für das Rohmateriallager sowie für das Halbfabrikatelager ein Ziel-Servicegrad von 100% festgelegt. Sofern andere Ziel-Servicegrade gewünscht sind, ist eine Anpassung des VBA-Codes notwendig. Zur Bestimmung der Kosten werden die folgenden Formeln angewandt:

$$
Rüstkosten = E * \frac{m}{x}
$$
 (6)

$$
Bestandskosten = (BL_0 * (1 - \sqrt[1]{1 - t^C})^2 + (BL_1 - BL_0) * t) * (i + w) * s
$$
\n(7)

$$
Lieferverzugskosten = \left(LV_1 * \sqrt[C]{1 - t^C}\right) * l * X_{Ab, UZ} * (1 - SG_g(t))
$$
\n(8)

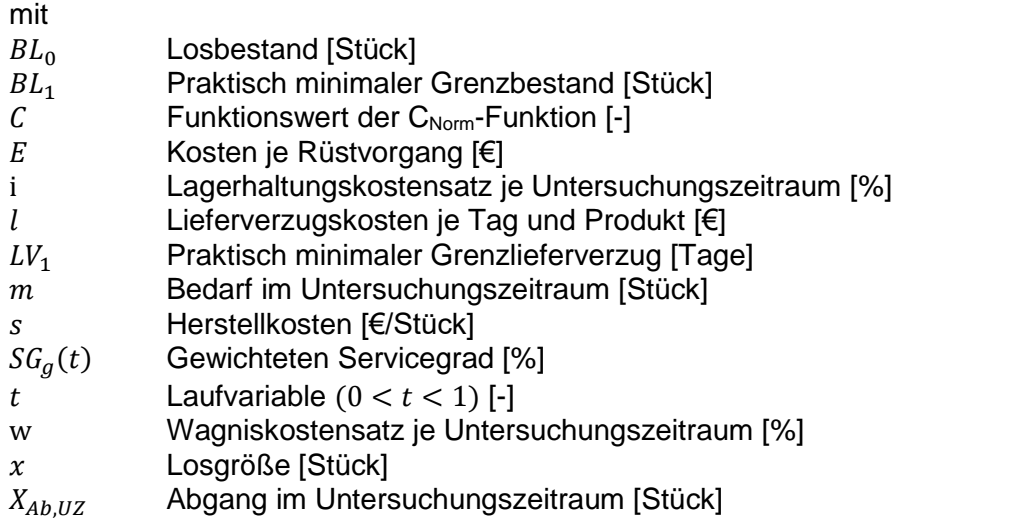

Analog zu der Berechnung der Lieferverzugskosten bei einer ATO- oder MTO-Produktion erfolgt die Berechnung der Lieferverzugskosten für eine MTS-Produktion im Software-Demonstrator ebenfalls basierend auf dem vom Anwender angegebenen Funktionstyp. Der Losbestand  $BL<sub>0</sub>$ entspricht der Hälfte der Zugangsmenge, welche mit der Losgröße gleichgesetzt werden kann. Im Rohmateriallager entspricht die Lagerzugangsmenge nicht der Produktionslosgröße, sondern der Beschaffungslosgröße. Der praktisch minimale Grenzbestand  $BL<sub>1</sub>$  ergibt sich unter Berücksichtigung der störungsbedingt notwendigen Sicherheitsbestände. Der praktisch minimale Grenzlieferverzug  $LV_1$  lässt sich ähnlich ermitteln.

Über den gewünschten Servicegrad lässt sich die Laufvariable  $t$  berechnen. Der Funktionswert der C<sub>Norm</sub>-Funktion für Realprozesse liegt zwischen 0,25 und 0,4, wobei ein in der Praxis geläufiger Wert C = 0,35 ist [15]. Für den Fall, dass der Sicherheitsbestand basierend auf dem aktuellen Bedarfsverlauf dynamisch berechnet wird, bietet sich ein C = 0,31 an [16]. Im Software-Demonstrator ist 0,33 als Funktionswert der C<sub>Norm</sub>-Funktion hinterlegt. Dieser Wert kann über das Tabellenblatt "Zwischenspeicher" angepasst werden.

Seite 25 des Leitfadens zum Software-Demonstrator des Forschungsprojektes "MoBAStra

$$
BL_0 = \frac{x_{Zu,m}}{2} \tag{9}
$$

$$
BL_1 = BL_0 + \sqrt{(TA_{max}^+ * BR_m)^2 + (MA_{max}^-)^2 + ((BR_{max} - BR_m) * W B Z)^2}
$$
(10)

$$
LV_1 = \frac{X_{Zu,m}}{2 * BR_m} + \sqrt{(TA_{max}^-)^2 + \left(\frac{MA_{max}^+}{BR_m}\right)^2 + \left(\frac{(BR_m - BR_{min}) * WBZ}{BR_m}\right)^2}
$$
(11)

$$
t = \sqrt[c]{1 - (1 - S G_g(t))^c}
$$
 (12)

mit

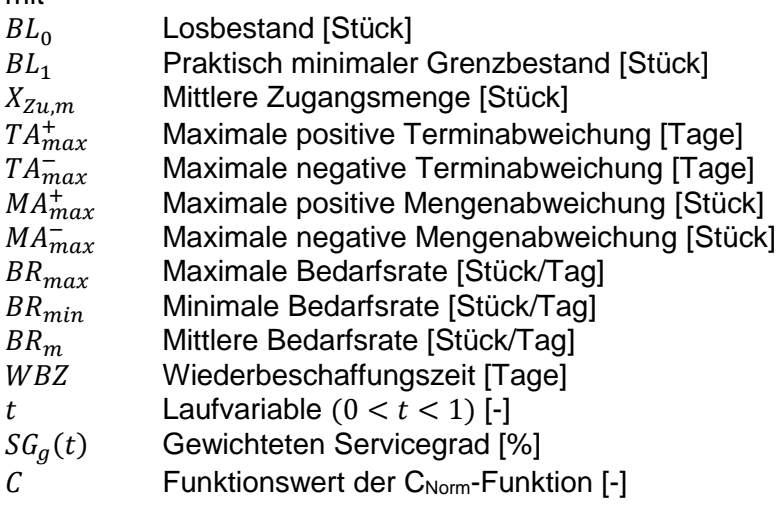

Sofern die Analyse der Belastungsflexibilität ausgewählt wurde, werden Möglichkeiten zur Entkopplung der Produkte zur Bewertung des Potentials eines Belastungsabgleiches mittels des Aufund Abbaus von Beständen überprüft (vgl. [Abbildung 11\)](#page-25-0). Für alle Entkopplungsmöglichkeiten werden die Kosten berechnet. Sofern neben einer MTS- auch eine ATO-Produktion zur Entkopplung möglich ist, werden die Kosten für diese beiden Strategien verglichen und die Strategie mit den geringeren Kosten vorgeschlagen. Anschließend werden durch eine Entkopplung verursachten zusätzlichen Kosten in Relation zum Arbeitsinhalt auf dem kritischen Arbeitssystem oder der kritischen Produktionsstufe gesetzt. Somit kann eine Rangfolge zur Entkopplung gebildet werden.

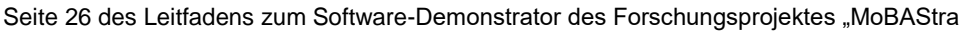

Entkopplung

.

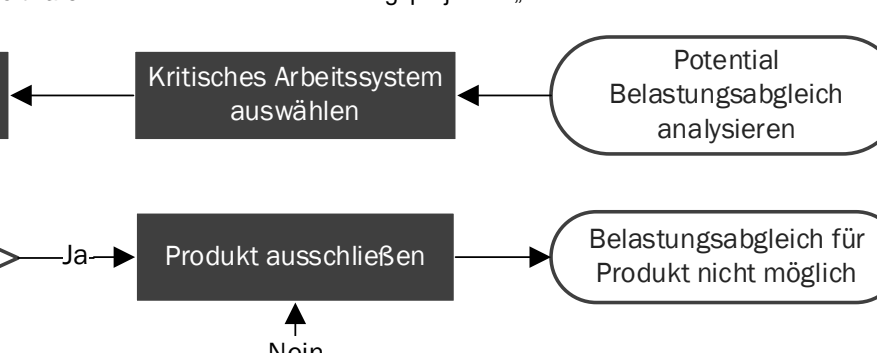

 $^{\circledR}$ LEUPHANA

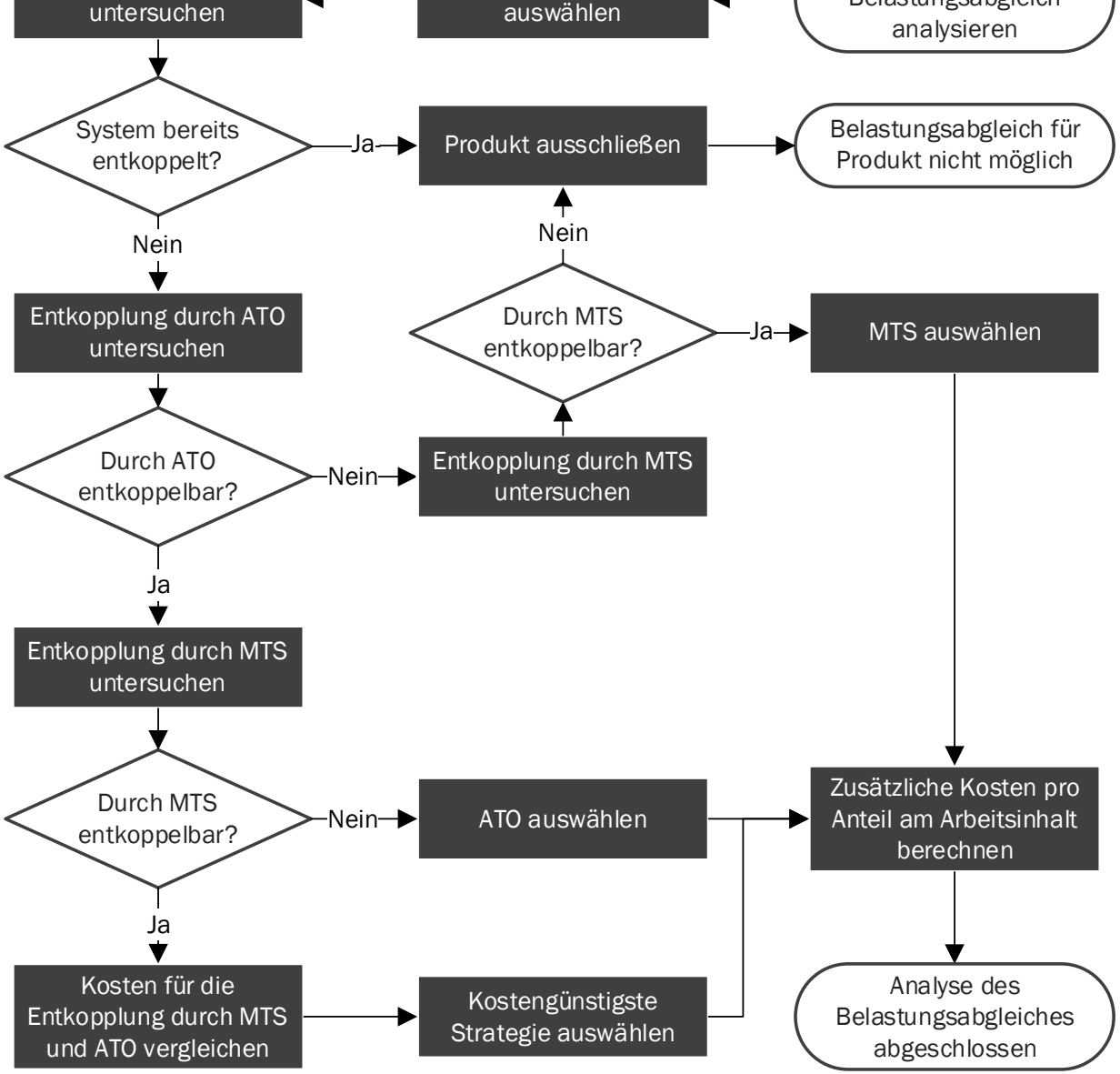

<span id="page-25-0"></span>Abbildung 11: Vorgehensweise zur Bewertung des Potentials des Belastungsabgleiches

# <span id="page-26-0"></span>**5 Ergebnisinterpretation**

Nachdem die Bestimmung der Auftragsabwicklungsstrategie sowie eventuell ausgewählte weiterführende Analysen durchgeführt wurden, wird die Ergebnisdarstellung (vgl. [Abbildung 12\)](#page-26-1) geöffnet. Diese Übersicht dient als erster Überblick über die Veränderungen hinsichtlich der gewählten Auftragsabwicklungsstrategien sowie die hierdurch erreichbare Kosteneinsparung.

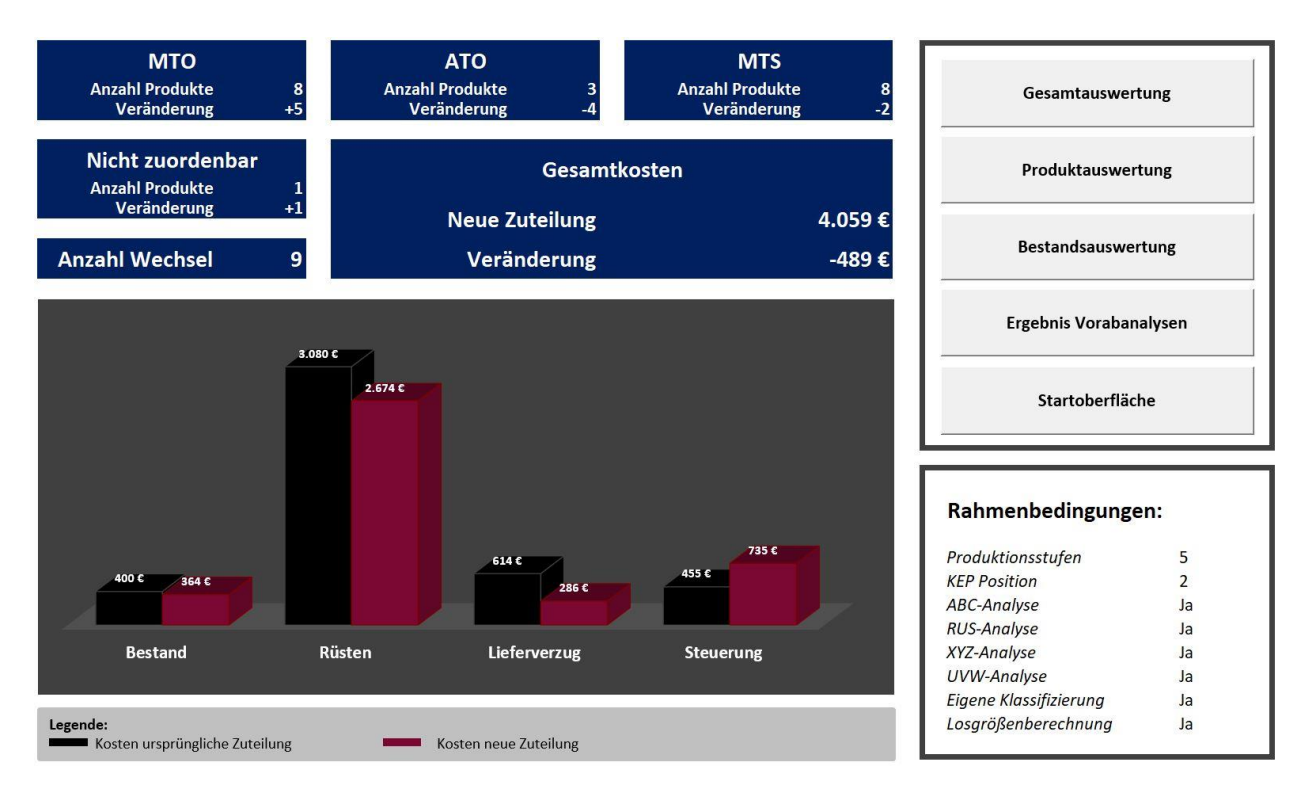

<span id="page-26-1"></span>Abbildung 12: Beispielhaftes Ergebnis der Bestimmung der Auftragsabwicklungsstrategie

Der Anwender hat über den Button "Startoberfläche" die Möglichkeit zur Startoberfläche zurückzukehren, um Anpassungen an der Systemkonfiguration und den Daten vorzunehmen sowie neue Analysen durchzuführen. Sofern keine Veränderungen vorgenommen wurden, gelangt der Anwender über den Button "Bestehende Auswertung anzeigen" wieder zurück zur Ergebnisübersicht. Diese Möglichkeit eignet sich auch dafür, um die Ergebnisse von bereits durchgeführten Analysen mit Personen aus anderen Bereichen des eigenen Unternehmens zu teilen. Über die Buttons "Gesamtübersicht", "Produktauswertung" und "Bestandsauswertung" können verschiedene Detailauswertung aufgerufen werden. Nachfolgend werden die einzelnen Auswertungsmöglichkeiten thematisiert.

Bei der Gesamtübersicht handelt es sich um eine umfassende tabellarische Übersicht, die es ermöglicht, Veränderungen der Bestände basierend auf Grenzwerten sowie den Wechsel der Auftragsabwicklungsstrategie farblich hervorzuheben (vgl. [Abbildung 13\)](#page-27-0).

Seite 28 des Leitfadens zum Software-Demonstrator des Forschungsprojektes "MoBAStra

Für die empfohlene Auftragsabwicklungsstrategie sind Angaben zu den Kosten, den mittleren Beständen sowie den Sicherheitsbeständen für die einzelnen Lagerstufen, die Klassifizierungsergebnisse, die berechneten Losgrößen, die Übergangszeit bei einer MTO-Produktion, der Platzbedarf im Fertigwarenlager bei einer MTS-Produktion sowie gegebenenfalls die Ergebnisse der Sensitivitätsanalyse und der Analyse der Belastungsflexibilität aufgeführt.

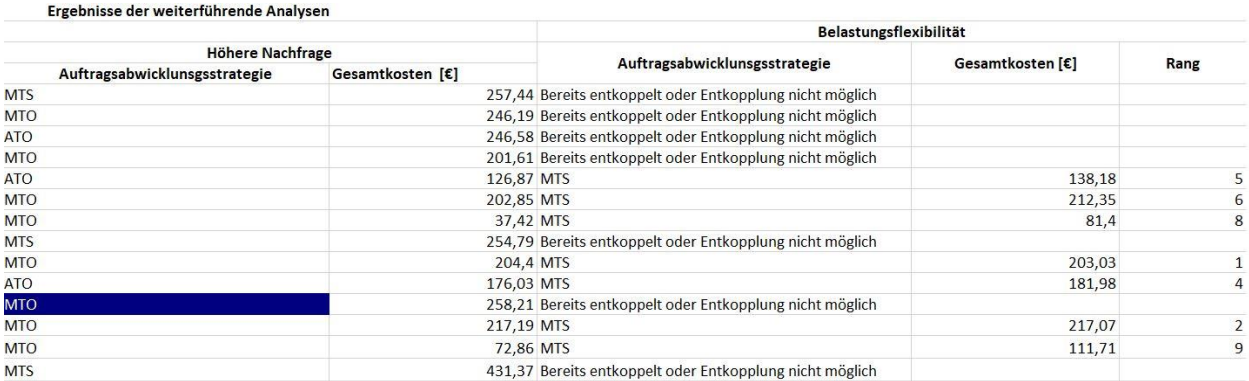

<span id="page-27-0"></span>Abbildung 13: Ausschnitt einer beispielhaften Gesamtauswertung

Die Produktauswertung ermöglicht die direkte Gegenüberstellung der Ergebnisse der drei Auftragsabwicklungsstrategien MTS, ATO und MTO (vgl. [Abbildung 14\)](#page-27-1). Diese beinhaltet die Kosten aufgegliedert in die Bestandteile Lagerhaltung, Kapitalbindung, Wagnis, Auftragswechsel, Lieferverzug und Steuerung. Zudem sind die mittleren Bestände auf den einzelnen Lagerstufen aufgeführt. Sofern eine Auftragsabwicklungsstrategie aufgrund eines zu geringen Wertes einer der beiden logistischen Zielgrößen ausgeschlossen wurde, wird der entsprechende Wert dieser Zielgröße anstelle der Kosten und Bestände angezeigt. Ziel hierbei ist die kritische Reflektion der gesetzten Werte für die Zielgrößen sowie das Aufzeigen von vorhandenem Potenzial zur Kosteneinsparung durch den Wechsel der Auftragsabwicklungsstrategie.

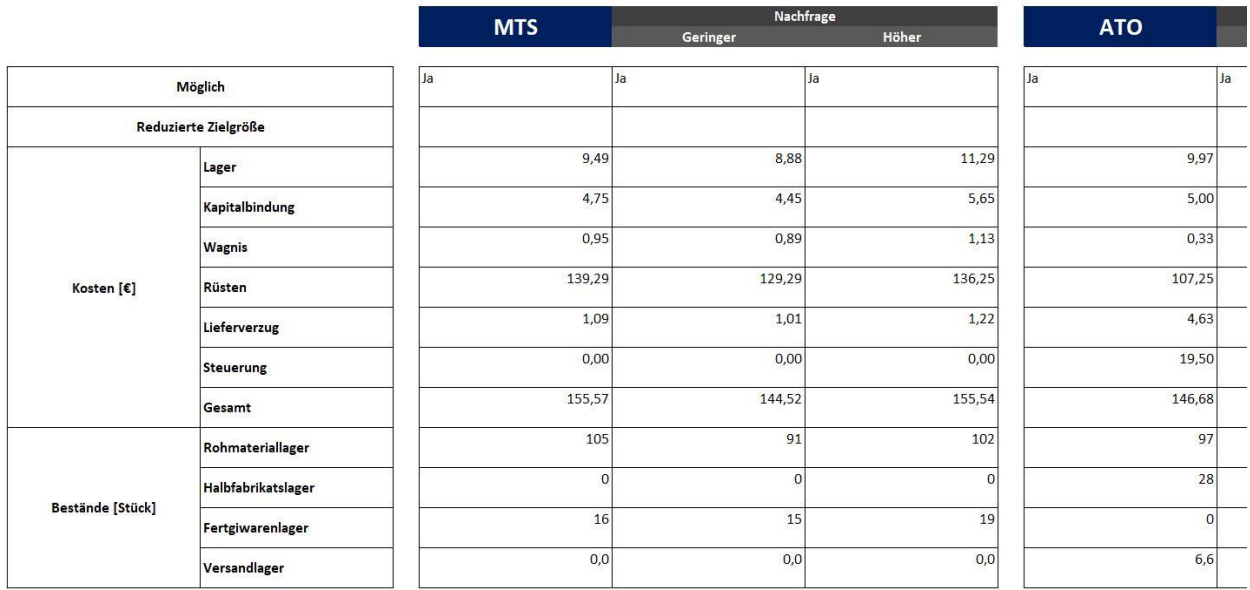

<span id="page-27-1"></span>Abbildung 14: Ausschnitt einer beispielhaften Auswertung eines einzelnen Produktes

Über die Bestandsauswertung gelangt der Anwender zu einer Übersicht der Bestände und der damit einhergehenden Kosten auf den einzelnen Lagerstufen [\(Abbildung 15\)](#page-28-0). Die Aufschlüsselung in die einzelnen Bestandteile der Bestände (mittlerer Bestand, Losbestand, Sicherheitsbestand) und Kosten (Lagerhaltung, Kapitalbindung, Wagnis) kann für die einzelnen Lagerstufen und entsprechende Buttons aufgerufen werden.

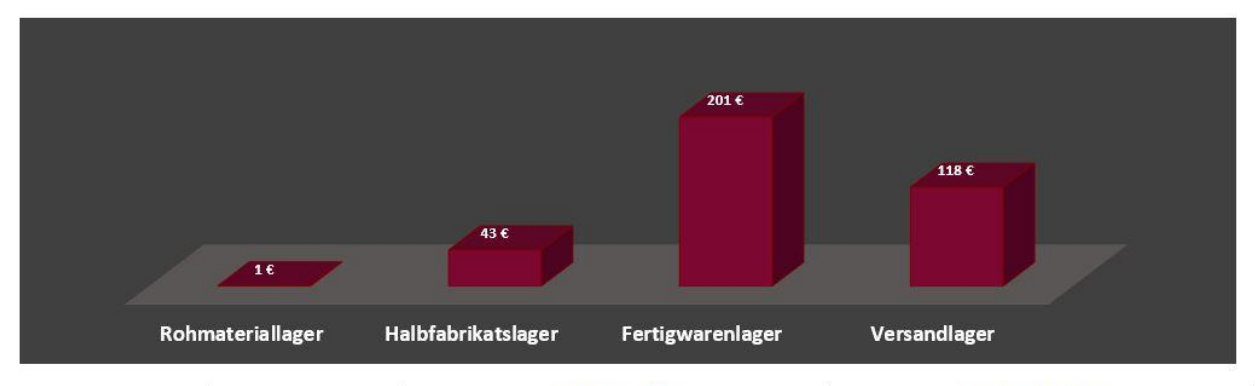

| <b>Produkt</b>  | Bestandskosten gesamt<br>$[\mathbf{\epsilon}]$<br>725 | Rohmateriallager                         |                    | Halbfabrikatslager                       |                    |
|-----------------|-------------------------------------------------------|------------------------------------------|--------------------|------------------------------------------|--------------------|
|                 |                                                       | <b>Mittlerer</b><br>Lagerbestand [Stück] | Bestandskosten [€] | <b>Mittlerer</b><br>Lagerbestand [Stück] | Bestandskosten [€] |
| P <sub>1</sub>  | 23,45                                                 | 75                                       | 0,03               |                                          |                    |
| P <sub>2</sub>  | 18,82                                                 | 87                                       | 0,05               |                                          | 0                  |
| P <sub>3</sub>  | 26,81                                                 | 99                                       | 0,05               | 47                                       | 20,82              |
| P <sub>4</sub>  | 14,33                                                 | 81                                       | 0,03               |                                          | $\theta$           |
| P <sub>5</sub>  | 11,58                                                 | 58                                       | 0,03               | 21                                       | 9,31               |
| <b>P6</b>       | 15,46                                                 | 88                                       | 0,05               |                                          | 0                  |
| P7              | 1,94                                                  | 70                                       | 0,03               |                                          | 0                  |
| P <sub>8</sub>  | 23,22                                                 | 91                                       | 0,05               |                                          | 0                  |
| P <sub>9</sub>  | 13,64                                                 | 112                                      | 0,05               |                                          | $\mathbf 0$        |
| P <sub>10</sub> | 17,22                                                 | 66                                       | 0,03               | 30                                       | 13,3               |
| P <sub>11</sub> | 25,88                                                 | 98                                       | 0,05               |                                          | $\mathbf{0}$       |
| P <sub>12</sub> | 16,17                                                 | 123                                      | 0,06               |                                          | $\mathbf 0$        |
| P <sub>13</sub> | 3,51                                                  | 43                                       | 0,03               |                                          | 0                  |

<span id="page-28-0"></span>Abbildung 15: Ausschnitt eines beispielhaften Ergebnisses der Bestandsdimensionierung

Das Ergebnis der Analyse der Belastungsflexibilität [\(Abbildung 16\)](#page-29-0) kann über den Button "Auswertung Belastungsflexibilität" auf dem Tabellenblatt Gesamtauswertung aufgerufen werden. Für jedes Produkt sind die aktuelle Auftragsabwicklungsstrategie und die daraus resultierenden Kosten angegeben. Sofern noch keine Entkopplung vorliegt, ist die hierfür kostengünstige Auftragsabwicklungsstrategie mit den zugehörigen Mehrkosten und dem Rang des Produktes bezüglich des Verhältnissen der Mehrkosten zum Arbeitsinhalt auf dem kritischen System angegeben. Der bereits entkoppelte Anteil des Arbeitsinhaltes steht auf der rechten Seite des Tabellenblattes. Der Anwender kann durch das Setzen eines "X" in der Spalte "Soll zusätzlich entkoppelt werden" und anschließendem Klicken auf den Button "Aktualisieren" verschiedene Szenarien durchgehen. Der hierdurch zusätzlich entkoppelte Anteil des Arbeitsinhaltes am kritischen System sowie die dadurch entstehenden Mehrkosten sind ebenfalls auf der rechten Seite aufgeführt. Um die Aktualisierungsdauer gering zu halten, wird die von Anwender angegebene zusätzliche Entkopplung nicht automatisch auf die anderen Tabellenblätter übertragen, sondern muss über den Button "Entkopplung übertragen" aktiv vom Anwender gestartet werden.

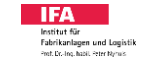

Seite 30 des Leitfadens zum Software-Demonstrator des Forschungsprojektes "MoBAStra

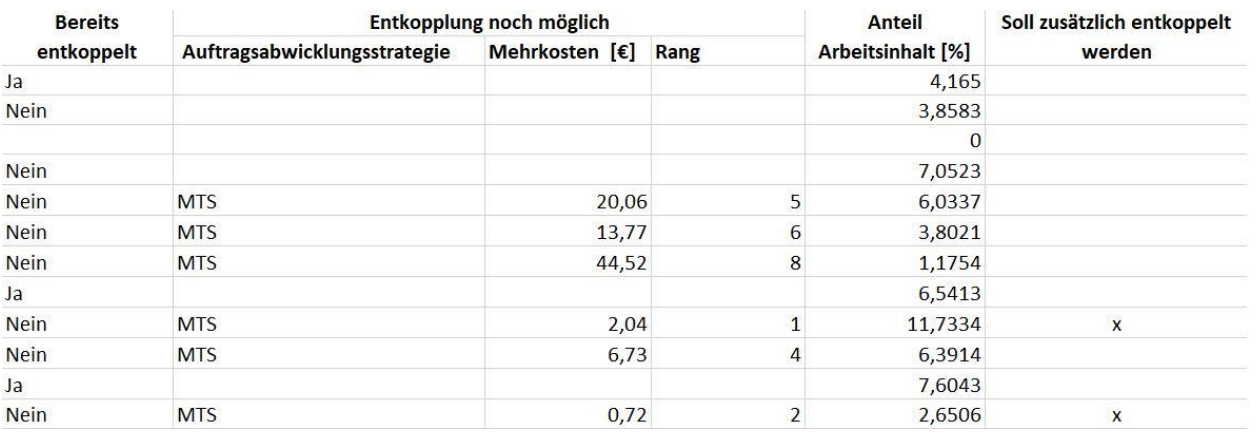

<span id="page-29-0"></span>Abbildung 16: Ausschnitt eines beispielhaften Ergebnisses der Analyse der Belastungsflexibilität

Die in diesem Abschnitt genutzten Abbildungen lassen sich mit den Beispieldatensätzen unter Nutzung der folgenden Einstellungen reproduzieren:

- Anzahl Produktionsstufen: 5
- Lage des KEP: zwischen der Produktionsstufe 2 und 3
- Differenzierung der Kapazitäten: Nein
- Kapazität: 24 Stunden pro Tag an 7 Tagen pro Woche
- Lagerkostensatz: 10%
- Kapitalbindungskostensatz: 5%
- ABC-Analyse: Ja
- Grenzwerte ABC-Analyse: 80%; 15; 5%
- RUS-Analyse: Ja
- Periode RUS-Analyse: Woche
- Grenzwerte RUS-Analyse: 0; 0,2; 0,5
- XYZ-Analyse: Ja
- Periode XYZ-Analyse: Woche
- Grenzwerte XYZ-Analyse: 30%, 30%, 40%
- UVW-Analyse: Ja
- Grenzwerte UVW-Analyse: 0 Tage; 1 Tag; 2 Tage
- Losgrößenberechnung: Ja
- Logistikkostenfaktor: 9
- Ausschluss einer Auftragsabwicklungsstrategie basierend auf Klassifizierung: Nein
- Festlegung einer Auftragsabwicklungsstrategie basierend auf Klassifizierung: Nein
- Ziel-Liefertermineinhaltung: 95%
- Ziel-Servicegrad im Fertigwarenlager: 95%
- Nachfrageschwankungen: Ja, Schwankung der Menge je Auftrag um 10%
- Belastungsflexibilität: Ja, Arbeitssystem auf Produktionsstufe 4

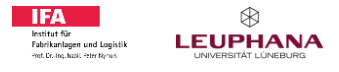

### <span id="page-30-0"></span>**6 Literaturverzeichnis**

- [1] Olhager, J., 2003. Strategic Positioning of the Order Penetration Point. International Journal of Production Economics. International Journal of Production Economics 85 (3), 319– 329.
- [2] Hoekstra, S., Romme, J., Argelo, S.M., 1992. Integral logistic structures: Developing customer-oriented goods flow. McGraw-Hill, London, New York.
- [3] Wiendahl, H.-P., Reichardt, J., Nyhuis, P., 2010. Handbuch Fabrikplanung: Konzept, Gestaltung und Umsetzung wandlungsfähiger Produktionsstätten, 1. Aufl. ed. Carl Hanser, München, Wien.
- [4] Berthold, M.R., Cebron, N., Dill, F., Gabriel, T.R., Kötter, T., Meinl, T., Ohl, P., Thiel, K., Wiswedel, B., 2009. KNIME-the Konstanz information miner: version 2.0 and beyond. AcM SIGKDD explorations Newsletter 11 (1), 26–31.
- [5] Nyhuis, P., Wiendahl, H.-P., 2012. Logistische Kennlinien: Grundlagen, Werkzeuge und Anwendungen, 3. Aufl. ed. Springer, Berlin, Heidelberg.
- [6] Bultmann, D., 1988. ABC-/XYZ-Analysen als Instrument der analytischen Logistik, in: Baumgarten, H. (Ed.), RKW-Handbuch Logistik. Erich Schmidt Verlag, Berlin, 1–16.
- [7] Kugler, P., Nyhuis, P., 1995. Controllingwerkzeuge als Fenster zum Prozeß in Produktion und Beschaffung, in: Seminar, KVP in der Produktionslogistik' der Techno-Transfer GmbH, Hannover. November 02 – 03.
- [8] Gudehus, T., 2010. Logistik: Grundlagen Strategien Anwendungen. Springer, Berlin, Heidelberg.
- [9] Münzberg, B., 2013. Multikriterielle Losgrößenbildung. Zugl.: Hannover, Univ., Diss., 2013, Garbsen.
- [10] Andler, K., 1929. Rationalisierung der Fabrikation und optimale Losgrösse. Oldenbourg, München.
- [11] Harris, F.W., 1913. How many parts to make at once: How many parts to make at once. Factory – Mag. Manag. 10 (2), 135–136.
- [12] Schmidt, M., Münzberg, B., Nyhuis, P., 2015. Determining lot sizes in production areas: Exact calculations versus research based estimation. Procedia CIRP 28, 143–148.
- [13] Schmidt, M., Bertsch, S., Nyhuis, P., 2014. Schedule compliance operating curves and their application in designing the supply chain of a metal producer. Production Planning & Control 25 (2), 123–133.
- [14] Nyhuis, P., 1996. Lagerkennlinien: ein Modellansatz zur Unterstützung des Beschaffungsund Bestandscontrollings, in: Baumgarten, H. (Ed.), RKW-Handbuch Logistik. Erich Schmidt, Berlin, 1–30.
- [15] Lutz, S., 2002. Kennliniengestütztes Lagermanagement. Univ., Diss. Hannover, 2002. VDI-Verlag, Düsseldorf.
- [16] Becker, J. Dynamisches kennliniengestütztes Bestandsmanagement. Zugl.: Hannover, Univ., Diss., 2016, Garbsen.